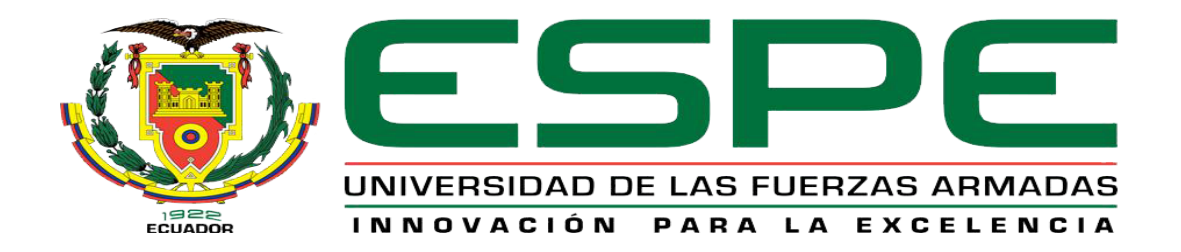

# UNIDAD DE GESTIÓN DE **TECNOLOGÍAS**

## **DEPARTAMENTO DE ELECTRÓNICA Y COMPUTACIÓN.**

**CARRERA DE ELECTRÓNICA MENCIÓN INSTRUMENTACIÓN & AVIÓNICA** 

## **TRABAJO DE TITULACIÓN PREVIO A LA OBTENCIÓN DEL TÍTULO DE TECNÓLOGO EN ELECTRÓNICA MENCIÓN INSTRUMENTACIÓN & AVIÓNICA**

**TEMA: "ADQUISICIÓN DE DATOS DE UN TELÉROMETRO INFRAROJO Y UN TELÉROMETRO SÓNICO MEDIANTE UN DISPOSITIVO DE DISEÑO EMBEBIDO MYRIO".**

**AUTOR: CETENO DEFAS LISETH ROSARIO**

**DIRECTOR: ING. JESSY ESPINOSA.**

**LATACUNGA 2016**

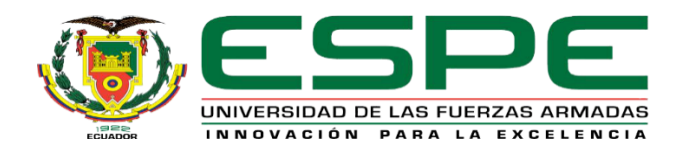

## **DEPARTAMENTO DE ELECTRÓNICA Y COMPUTACIÓN CARRERA ELECTRÓNICA MENCIÓN INSTRUMENTACIÓN Y AVIÓNICA**

## **CERTIFICACIÓN**

<span id="page-1-0"></span>Certifico que el trabajo de Titulación, **"ADQUISICIÓN DE DATOS DE UN TELÉMETRO INFRAROJO Y UN TELÉMETRO SÓNICO MEDIANTE UN DISPOSITIVO DE DISEÑO EMBEBIDO MYRIO"** realizado la Sta. **CENTENO DEFAS LISETH ROSARIO**, ha sido revisado en su totalidad y analizado por el software anti-plagio, el mismo cumple con los requisitos teóricos, científicos, técnicos, metodológicos y legales establecidos por la Universidad de las Fuerzas Armadas ESPE, por lo tanto me permito acreditarlo y autorizar la señorita **CENTENO DEFAS LISETH ROSARIO**  para que lo sustente públicamente.

Latacunga, 08 de Agosto del 2016

**ING. JESSY ESPINOSA. DIRECTOR** 

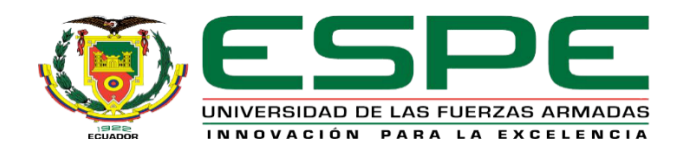

## **DEPARTAMENTO DE ELECTRÓNICA Y COMPUTACIÓN CARRERA ELECTRÓNICA MENCIÓN INSTRUMENTACIÓN Y AVIÓNICA**

## **AUTORÍA DE RESPONSABILIDAD**

<span id="page-2-0"></span>Yo, **CENTENO DEFAS LISETH ROSARIO,** con cédula de identidad Nº 1725920100, declaro que este trabajo de titulación **"ADQUISICIÓN DE DATOS DE UN TELÉMETRO INFRAROJO Y UN TELÉMETRO SÓNICO MEDIANTE UN DISPOSITIVO DE DISEÑO EMBEBIDO MYRIO"** ha sido desarrollado considerando los métodos de investigación existentes, así como también se ha respetado los derechos intelectuales de terceros considerándose en las citas bibliográficas.

Consecuentemente declaro que este trabajo es de mi autoría, en virtud de ello me declaro responsable del contenido, veracidad y alcance de la investigación mencionada.

Latacunga, 08 de Agosto 2016.

Centeno Defas Liseth Rosario C.I: 1725920100

\_\_\_\_\_\_\_\_\_\_\_\_\_\_\_\_\_\_\_\_\_\_\_\_\_\_\_\_\_

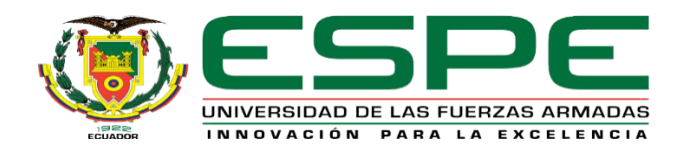

## **DEPARTAMENTO DE ELECTRÓNICA Y COMPUTACIÓN CARRERA ELECTRÓNICA MENCIÓN INSTRUMENTACIÓN Y AVIÓNICA**

## <span id="page-3-0"></span>**AUTORIZACIÓN (PUBLICACIÓN BIBLIOTECA VIRTUAL)**

Yo, **CENTENO DEFAS LISETH ROSARIO,** autorizo a la Universidad de las Fuerzas Armadas ESPE publicar en la biblioteca Virtual de la institución el presente trabajo de titulación **"ADQUISICIÓN DE DATOS DE UN TELÉMETRO INFRAROJO Y UN TELÉMETRO SÓNICO MEDIANTE UN DISPOSITIVO DE DISEÑO EMBEBIDO MYRIO"** cuyo contenido, ideas y criterios son de mi autoría y responsabilidad.

Latacunga, 08 de Agosto 2016.

Centeno Defas Liseth Rosario C.I: 1725920100

\_\_\_\_\_\_\_\_\_\_\_\_\_\_\_\_\_\_\_\_\_\_\_\_\_\_\_\_\_

#### **DEDICATORIA**

<span id="page-4-0"></span>El presente trabajo de investigación está dedicado con todo mi amor y cariño a mi amado hijo MYLAN FRANCISCO, probablemente en estos momentos no entiendas mis palabras, pero cuando seas capaz, quiero que te des cuenta de lo que significas para mí, eres la razón de que me levante cada día esforzarme por el presente y futuro, eres mi principal motivación, ya que ha sido el pilar fundamental para conseguir con éxito mi carrera profesional con todo mi amor tu madre.

#### **AGRADECIMIENTO**

<span id="page-5-0"></span>Agradezco en primer lugar a Dios por concederme el don de la vida, a mis padres Segundo y Bethy que me han guiado en todos los momentos de mi vida, por brindarme sus consejos y palabras de aliento, por ser el apoyo incondicional durante mi formación profesional.

A la Unidad de Gestión de Tecnologías, que me abrió sus puertas para seguir con mis estudios y cumplir mi sueño. A los docentes que con paciencia nos transmitieron su conocimiento, guiando y formando personas útiles para la sociedad.

A mis hermanos Christian, Johanna, Carina, Elvis, María Belén y Mishell que me brindaron su ayuda y todo el apoyo, siempre con sus consejos,

Al amor de mi vida BRAYAN ya que ha sido el apoyo para culminar mi carrera profesional guiándome día a día con sus sabios consejos para conseguir el éxito y la felicidad.

## **ÍNDICE DE CONTENIDOS**

<span id="page-6-0"></span>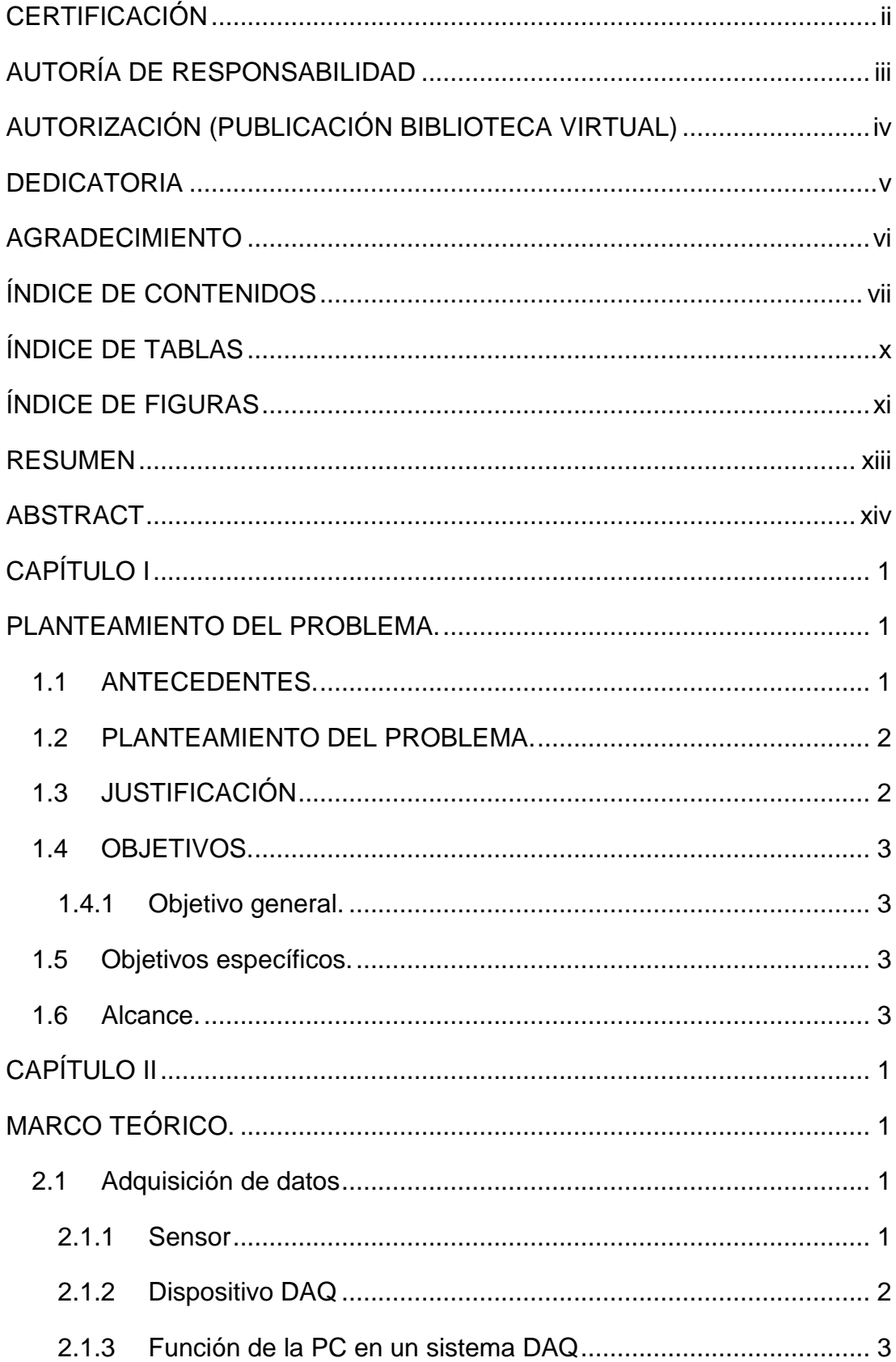

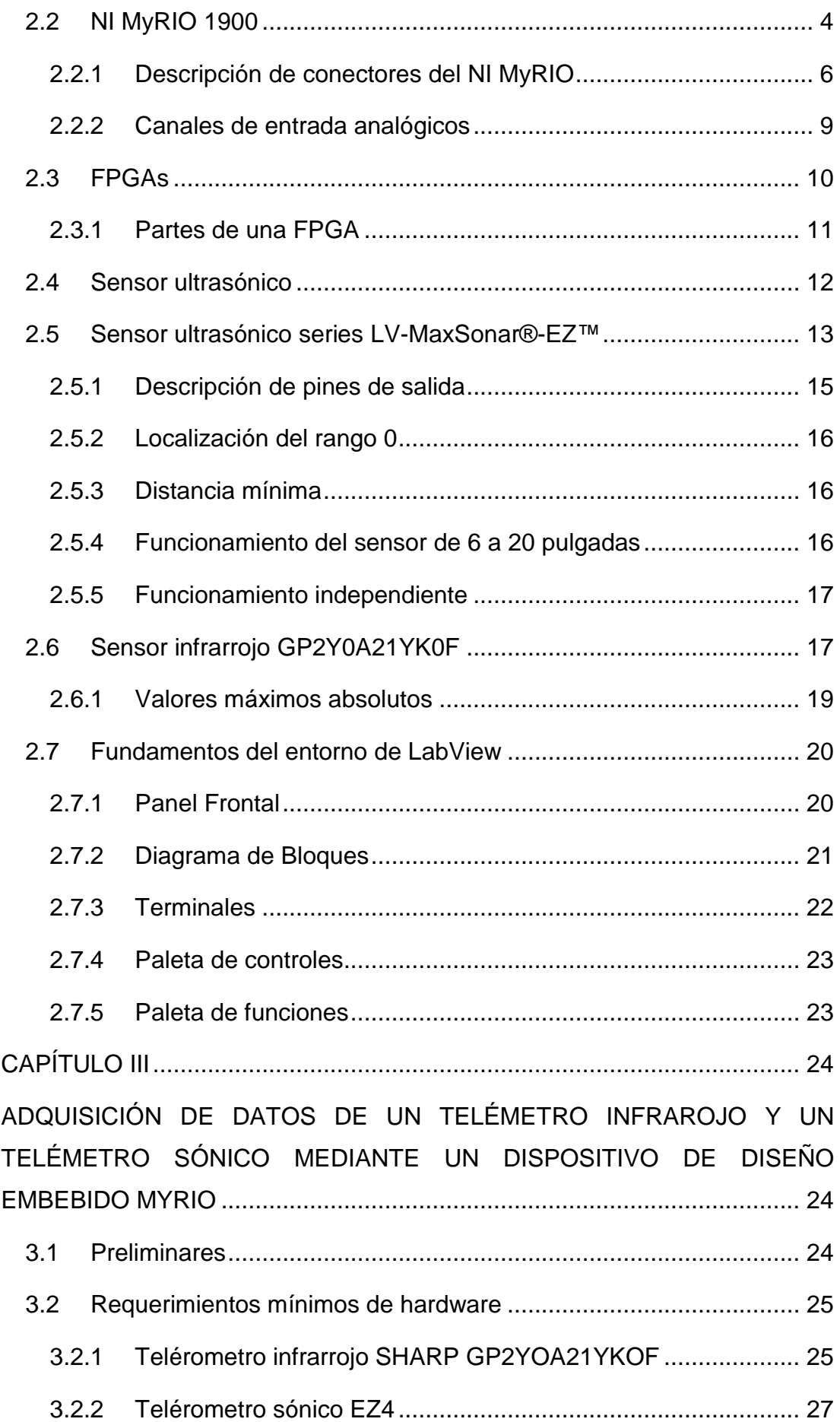

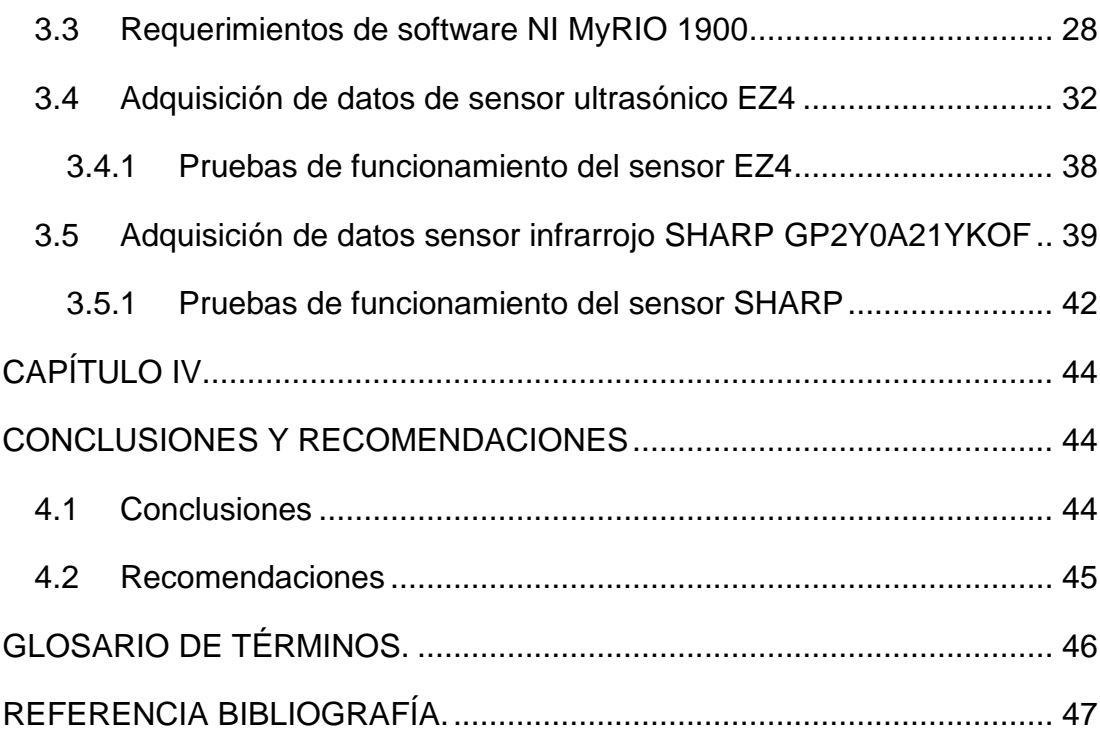

## **ÍNDICE DE TABLAS**

<span id="page-9-0"></span>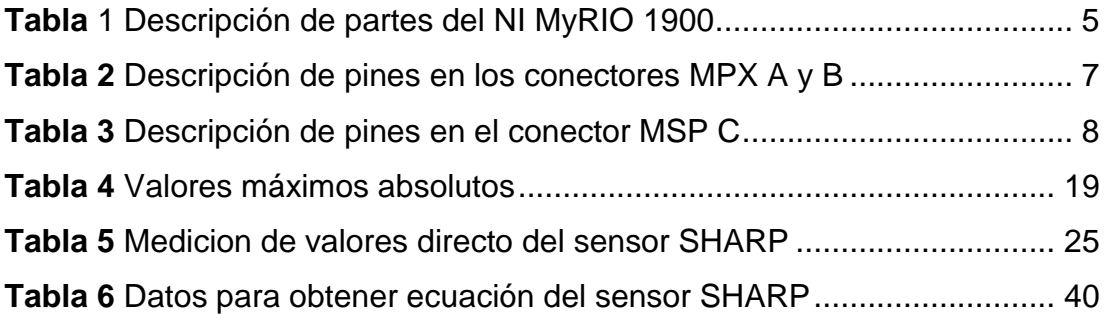

## **ÍNDICE DE FIGURAS**

<span id="page-10-0"></span>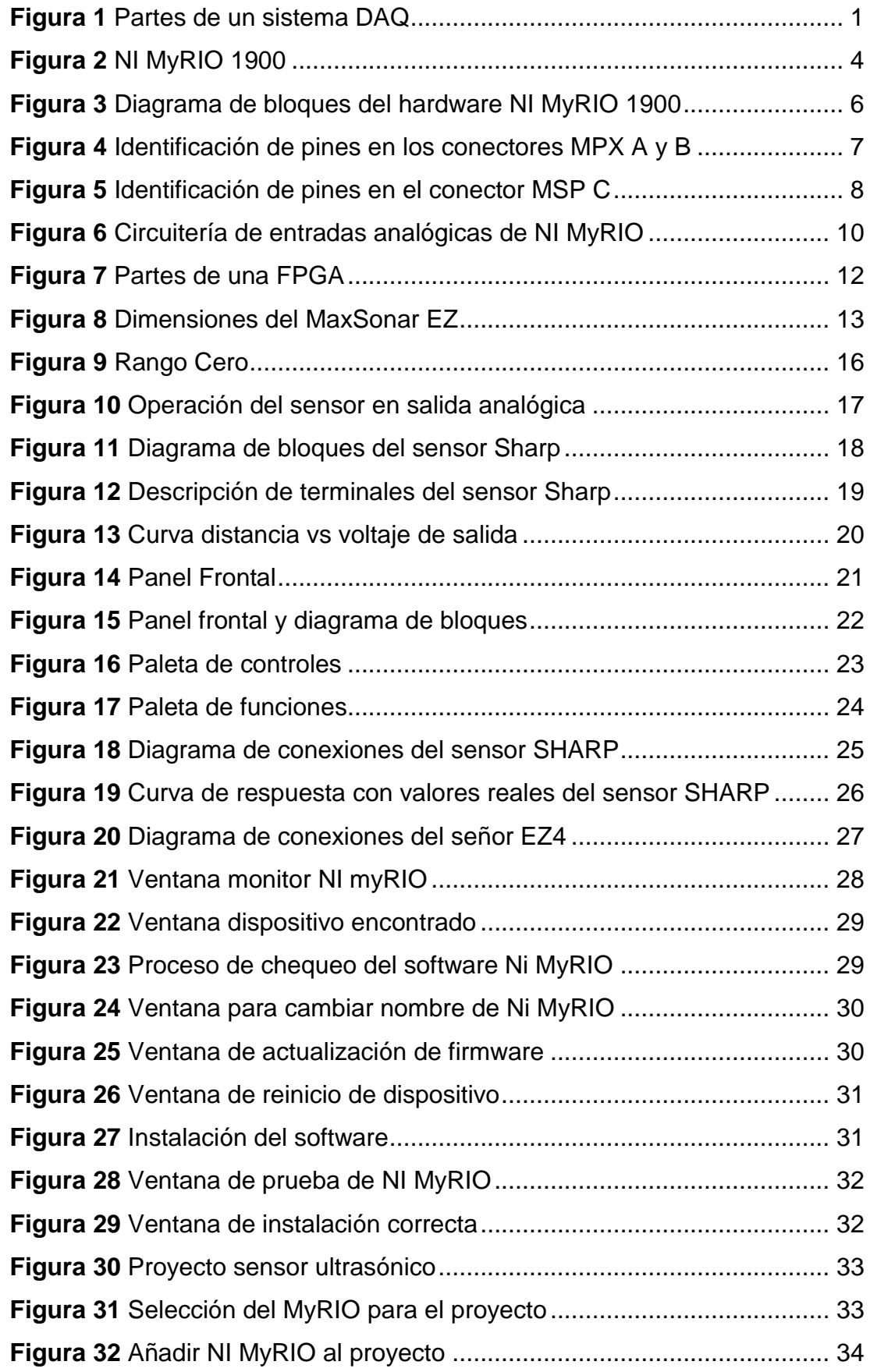

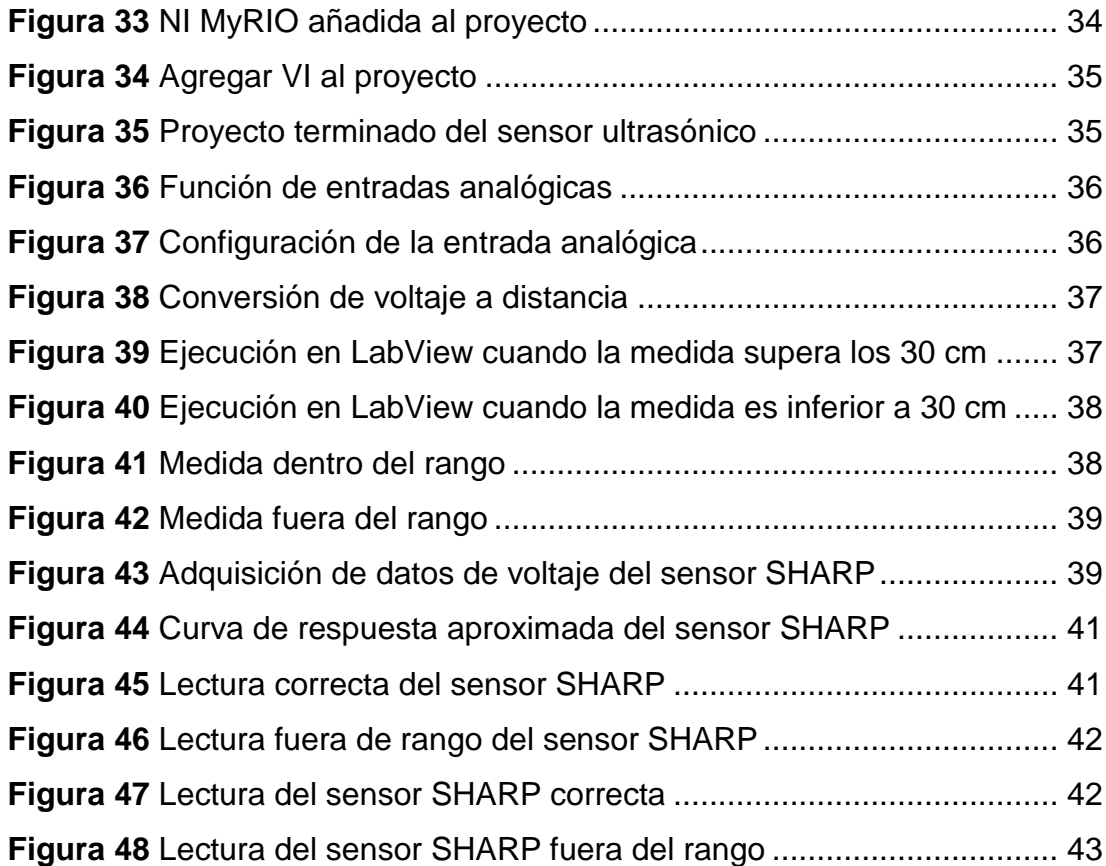

#### **RESUMEN**

<span id="page-12-0"></span>El presente Proyecto Técnico consiste en adquirir datos de distancia del sensor ultrasónico EZ4 y el sensor infrarrojo SHARP GP2Y0A21YK0F, mediante la tarjeta de adquisición de datos de National Instruments MyRIO y LabView. El instrumento virtual creado en LabView para medir distancia con el sensor EZ4 cuya respuesta de salida es lineal tiene un rango de 30 cm a 645 cm, cuando algún objeto se encuentra dentro del rango se muestra el valor de distancia y también un mensaje CORRECTO, caso contrario se muestra un valor de cero cm en el indicador y el mensaje FUERA DE RANGO. El sensor infrarrojo SHARP GP2Y0A21YK0F tiene una respuesta exponencial, para obtener la ecuación que represente la variación de distancia de este sensor, se realizaron tres pruebas que consistieron en tomar datos de voltaje medidos desde Labview y distancia en forma visual; luego con la ayuda de Excel, graficarlas y mediante la tendencia en cada curva verificar la que más se aproxime obteniéndose su ecuación de respuesta, cuyo rango de media es de 10cm a 80cm; el instrumento virtual desarrollado permite discriminar los datos; cuando algún objeto se encuentra dentro del rango se muestra el valor de distancia y también un mensaje CORRECTO, caso contrario se muestra un valor de cero cm en el indicador y el mensaje FUERA DE RANGO

**Palabras Claves LABVIEW MYRIO DISTANCIA INFRARROJO ULTRASÓNICO**

#### **ABSTRACT**

<span id="page-13-0"></span>This technical Project is about the acquisition of ultrasonic sensor´s distance data EZ4 SHARP GP2Y0A21YK0F BY DATA ACQUISITION CARD FROM National Instruments MyRIO and LabView. The virtual instrument created by LabView to measure the distance with the EZ4sensor whose output response is linear has a range of 30 cm to 645 cm, when an object is within the range the distance values is shown and also a CORRECT message, otherwise a cero cm value is shown in the indicator and OUT OF RANGE. The infrared sensor SHARP GP2Y0A21YK0F has an exponential response to get the equation that represents the sensor´s variation of distance; three tests were applied to take voltage data measured from Labview and distance in visual way, after that using excel they were illustrated and by the trend graph in each sensor curve and verify which most closely approximates obtaining its response equation, the measuring range is from 10 cm to 80 cm; in the vi this data can discriminate the data; when one object is in the range the distance value is shown and also a CORRECT message, otherwise a 0 cm value is shown in the indicator and OUT OF RANGR message.

**Keywords LABVIEW MYRIO DISTANCE INFRARED ULTRASONIC**

#### **CAPÍTULO I**

#### **PLANTEAMIENTO DEL PROBLEMA.**

<span id="page-14-1"></span><span id="page-14-0"></span>ADQUISICIÓN DE DATOS DE UN TELÉROMETRO INFRAROJO Y UN TELÉROMETRO SÓNICO MEDIANTE UN DISPOSITIVO DE DISEÑO EMBEBIDO MYRIO.

#### <span id="page-14-2"></span>**1.1 ANTECEDENTES.**

La Unidad de Gestión de Tecnologías fue creada el 13 de enero de 2014, en sus inicios fue el Instituto Tecnológico Superior Aeronáutico una institución de Educación Superior, mediante la integración a la Escuela Politécnica del Ejército ESPE, la institución oferta las carreras de tecnología en Logística y Transporte, Seguridad Aérea y Terrestre, Electrónica Mención Instrumentación y Aviónica, Mecánica Aeronáutica, Mecánica Automotriz, Electromecánica y Computación.

La tecnología en la carrera de Electrónica mención Instrumentación y Aviónica cuenta con laboratorios equipados, sin embargo la tecnología sigue avanzando y se van desarrollando equipos y dispositivos más sofisticados para mejorar la producción de las empresas y preservar de la seguridad de las personas. Es así que las industrias creadoras de dispositivos de control buscan facilitar y motivar a los centros educativos.

En la investigación de campo realizada se encontró que un estudiante investigo sobre un dispositivo de tecnología actual en ese entonces, como lo es el trabajo técnico realizado por el Sr. (Padilla, 2014) con el tema "CONTROL Y MONITOREO DE UN MOTOR TRIFÁSICO MEDIANTE MYDAQ DE LA NATIONAL INSTRUMENT". Lo cual ayudo a los estudiantes a conocer el funcionamiento y aplicabilidad de las tarjetas de adquisición de datos en el ámbito industrial, para lo cual implemento el control de velocidad de un motor trifásico mediante la tarjeta MyDAQ y la programación respectiva gracias a la ayuda del software LabVIEW 2013,

#### <span id="page-15-0"></span>**1.2 PLANTEAMIENTO DEL PROBLEMA.**

La carrera de Electrónica prepara personal técnico altamente capacitado, por lo cual es necesario que los estudiantes estén en constante capacitación y manipulación de tecnología de punta como lo son los dispositivos embebidos que se utilizan en las industrias de gran nivel, los cuales simplificaran el trabajo tradicional.

El conocimiento de dispositivos de adquisición de datos es necesario durante su preparación académica, puesto que un proceso empieza desde la adquisición de una variable física que lo hace atravéz de un sensor, la etapa de acondicionamiento y su respectivo control mediante una PC, panel táctil en fin, y lo que en este momento tenemos agrupado en un solo dispositivo como son las tarjetas de adquisición de datos, simplificando y haciendo más sencillo la labor en la industria.

La falta de conocimientos en dispositivos de diseño embebidos como la MyRIO impedirá que el estudiante desarrolle habilidades y destrezas en la adquisición de datos, lo que dificultará resolver problemas relacionados con los sistemas de dispositivos embebidos en las industrias.

#### <span id="page-15-1"></span>**1.3 JUSTIFICACIÓN**

Con la presente investigación se pretende dar relevancia al perfil profesional ya que se cuenta con los conocimientos necesarios, capaz de entender, comprobar e instalar equipos eléctricos y electrónicos utilizados en empresas aeronáuticas y en empresas de producción en general.

El proyecto además ayudará a que los estudiantes puedan relacionar la teoría con la práctica ya que los conocimientos teóricos son fundamentales al momento de implementar dispositivos eléctricos y electrónicos a medida que la tecnología avanza los niveles de conocimiento deben ir creciendo de la misma manera de este modo se motiva a los estudiantes a realizar nuevos proyectos enfocados a la utilización de tarjetas inteligentes.

El sistema embebido es factible pues ya se encuentran disponibles en el mercado ecuatoriano además que cuenta con sus manuales y tutoriales para una mejor compresión del dispositivo.

### <span id="page-16-0"></span>**1.4 OBJETIVOS.**

#### <span id="page-16-1"></span>**1.4.1 Objetivo general.**

Adquirir datos de un telérometro infrarrojo y un telérometro sónico mediante un dispositivo de diseño embebido MyRIO para prácticas de instrumentación virtual.

## <span id="page-16-2"></span>**1.5 Objetivos específicos.**

- Indagar información del funcionamiento y las diferentes aplicaciones del dispositivo de diseño embebido MyRIO
- Determinar las características de un telérometro infrarrojo y un telérometro sónico mediante el marco teórico.
- Implementar aplicaciones con la tarjeta MyRIO para la adquisición de datos con el telérometro infrarrojo Sharp GP2YOA21YKOF y el telérometro sónico EZ4.
- Realizar pruebas de la adquisición de los datos de los sensores empleados en el desarrollo de este proyecto técnico.

#### <span id="page-16-3"></span>**1.6 Alcance.**

Este proyecto está dirigido a la carrera de Electrónica Mención Instrumentación y Aviónica de la Universidad de Fuerzas Armadas-ESPE, para la asignatura de Instrumentación, brindando a los estudiantes un dispositivo donde puedan desarrollar prácticas de adquisición de datos, esto permitirá obtener mayor experiencia para desempeñarse de mejor manera en el ámbito laboral, logrando contar con profesionales altamente capacitados y competitivos que contribuyan con el desarrollo del país.

## **CAPÍTULO II**

## **MARCO TEÓRICO.**

## <span id="page-17-2"></span><span id="page-17-1"></span><span id="page-17-0"></span>**2.1 Adquisición de datos**

Según (National Instruments, 2016) menciona lo siguiente:

La adquisición de datos (DAQ) es el proceso de medir con una PC un fenómeno eléctrico o físico como voltaje, corriente, temperatura, presión o sonido. Un sistema DAQ consiste de sensores, hardware de medidas DAQ y una PC con software programable.

Comparados con los sistemas de medidas tradicionales, los sistemas DAQ basados en PC aprovechan la potencia del procesamiento, la productividad, la visualización y las habilidades de conectividad de las PCs estándares en la industria proporcionando una solución de medidas más potente, flexible y rentable.

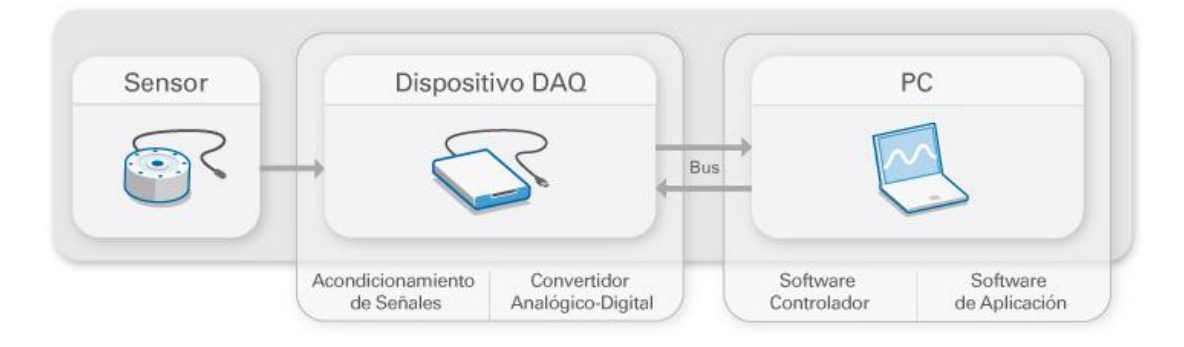

**Figura 1** Partes de un sistema DAQ **Fuente:** (National Instruments, 2016)

## <span id="page-17-4"></span><span id="page-17-3"></span>**2.1.1 Sensor**

La medida de un fenómeno físico, como la temperatura de una habitación, la intensidad de una fuente de luz o la fuerza aplicada a un objeto, comienza con un sensor. Un sensor, también llamado un transductor, convierte un fenómeno físico en una señal eléctrica que se puede medir. Dependiendo del tipo de sensor, su salida eléctrica puede ser un voltaje, corriente, resistencia u otro atributo eléctrico que varía con el tiempo. Algunos sensores pueden requerir componentes adicionales y circuitos para producir

correctamente una señal que puede ser leída con precisión y con toda seguridad por un dispositivo DAQ.

#### <span id="page-18-0"></span>**2.1.2 Dispositivo DAQ**

El hardware DAQ actúa como la interfaz entre una PC y señales del mundo exterior. Funciona principalmente como un dispositivo que digitaliza señales analógicas entrantes para que una PC pueda interpretarlas. Los tres componentes clave de un dispositivo DAQ usado para medir una señal son el circuito de acondicionamiento de señales, convertidor analógico-digital (ADC) y un bus de PC. Varios dispositivos DAQ incluyen otras funciones para automatizar sistemas de medidas y procesos. Por ejemplo, los convertidores digitales-analógicos (DACs) envían señales analógicas, las líneas de E/S digital reciben y envían señales digitales y los contadores/temporizadores cuentan y generan pulsos digitales. (National Instruments, 2016)

#### **a. Acondicionamiento de Señales**

Las señales de los sensores o del mundo exterior pueden ser ruidosas o demasiado peligrosas para medirse directamente. El circuito de acondicionamiento de señales manipula una señal de tal forma que es apropiado para entrada a un ADC. Este circuito puede incluir amplificación, atenuación, filtrado y aislamiento. Algunos dispositivos DAQ incluyen acondicionamiento de señales integrado diseñado para medir tipos específicos de sensores. (National Instruments, 2016)

#### **b. Convertidor Analógico Digital (ADC)**

Las señales analógicas de los sensores deben ser convertidas en digitales antes de ser manipuladas por el equipo digital como una PC. Un ADC es un chip que proporciona una representación digital de una señal analógica en un instante de tiempo. En la práctica, las señales analógicas varían continuamente con el tiempo y un ADC realiza "muestras" periódicas de la señal a una razón predefinida. Estas muestras son transferidas a una PC a través de un bus, donde la señal original es reconstruida desde las muestras en software. (National Instruments, 2016)

#### **c. Bus de la PC**

Los dispositivos DAQ se conectan a una PC a través de una ranura o puerto. El bus de la PC sirve como la interfaz de comunicación entre el dispositivo DAQ y la PC para pasar instrucciones y datos medidos. Los dispositivos DAQ se ofrecen en los buses de PC más comunes, incluyendo USB, PCI, PCI Express y Ethernet. Recientemente, los dispositivos DAQ han llegado a estar disponibles para 802.11 Wi-Fi para comunicación inalámbrica. Hay varios tipos de buses y cada uno de ellos ofrece diferentes ventajas para diferentes tipos de aplicaciones. (National Instruments, 2016)

#### <span id="page-19-0"></span>**2.1.3 Función de la PC en un sistema DAQ**

Según la investigación de (National Instruments, 2016) :

Una PC con software programable controla la operación del dispositivo DAQ y es usada para procesar, visualizar y almacenar datos de medida. Diferentes tipos de PCs son usadas en diferentes tipos de aplicaciones. Una PC de escritorio se puede utilizar en un laboratorio por su poder de procesamiento, una laptop se puede utilizar por su portabilidad o una PC industrial se puede utilizar en una planta de producción por su robustez.

#### **a. Software Controlador**

El software controlador ofrece al software de aplicación la habilidad de interactuar con un dispositivo DAQ. Simplifica la comunicación con el dispositivo DAQ al abstraer comandos de hardware de bajo nivel y programación a nivel de registro. Generalmente, el software controlador DAQ expone una interfaz de programación de aplicaciones (API) que es usada en un entorno de programación para construir software de aplicación. (National Instruments, 2016)

#### **b. Software de Aplicación**

El software de aplicación facilita la interacción entre la PC y el usuario para adquirir, analizar y presentar datos de medidas. Puede ser una aplicación pre-construida con funcionalidad predefinida o un entorno de

programación para construir aplicaciones con funcionalidad personalizada. Las aplicaciones personalizadas generalmente son usadas para automatizar múltiples funciones de un dispositivo DAQ, realizar algoritmos de procesamiento de señales y mostrar interfaces de usuario personalizadas. (National Instruments, 2016)

#### <span id="page-20-0"></span>**2.2 NI MyRIO 1900**

El National Instruments MyRIO 1900 es un dispositivo portátil reconfigurable de entradas y salidas (RIO), que los estudiantes pueden utilizar para diseñar el control, robótica, mecatrónica y sistemas. (Instruments, NI MyRIO, 2013)

NI MyRIO pone en manos de los estudiantes el procesador ARM® Cortex™-A9 dual-core en tiempo real y E/S personalizadas de FPGA Xilinx. Por medio de sus componentes internos, acceso a software transparente y biblioteca de recursos y tutoriales, NI MyRIO es una herramienta accesible para los estudiantes, ideal para hacer ingeniería real en un semestre. (Instruments, NI MyRIO, 2013)

<span id="page-20-1"></span>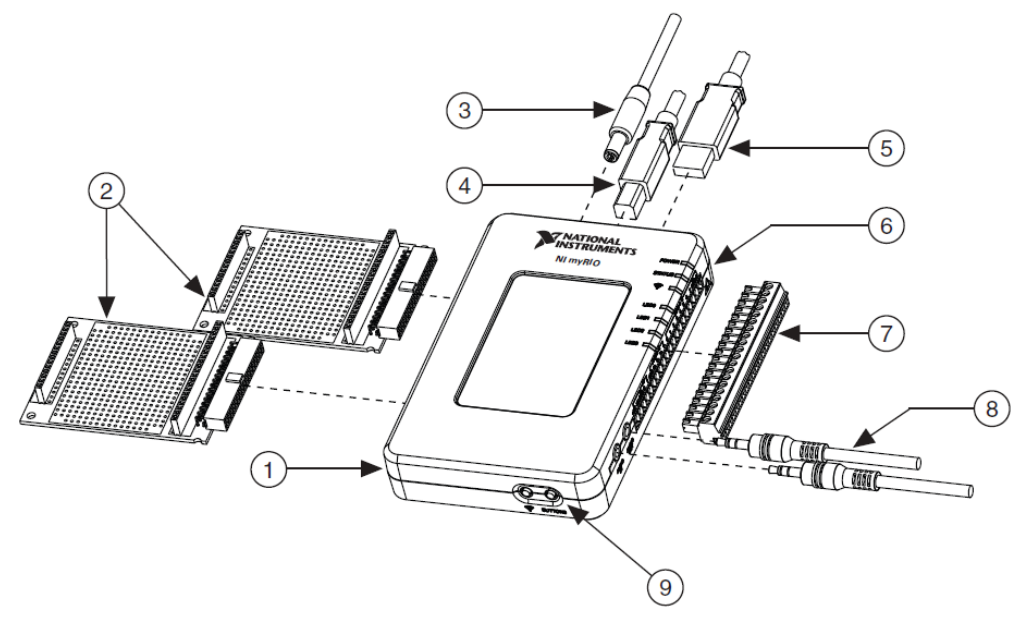

**Figura 2** NI MyRIO 1900 **Fuente:** (Instruments, NI MyRIO, 2013)

Las partes constitutivas están especificadas con los números que se encuentran dentro del círculo, los mismos que se describen a en la tabla 1.

#### <span id="page-21-0"></span>**Tabla 1**

Descripción de partes del NI MyRIO 1900

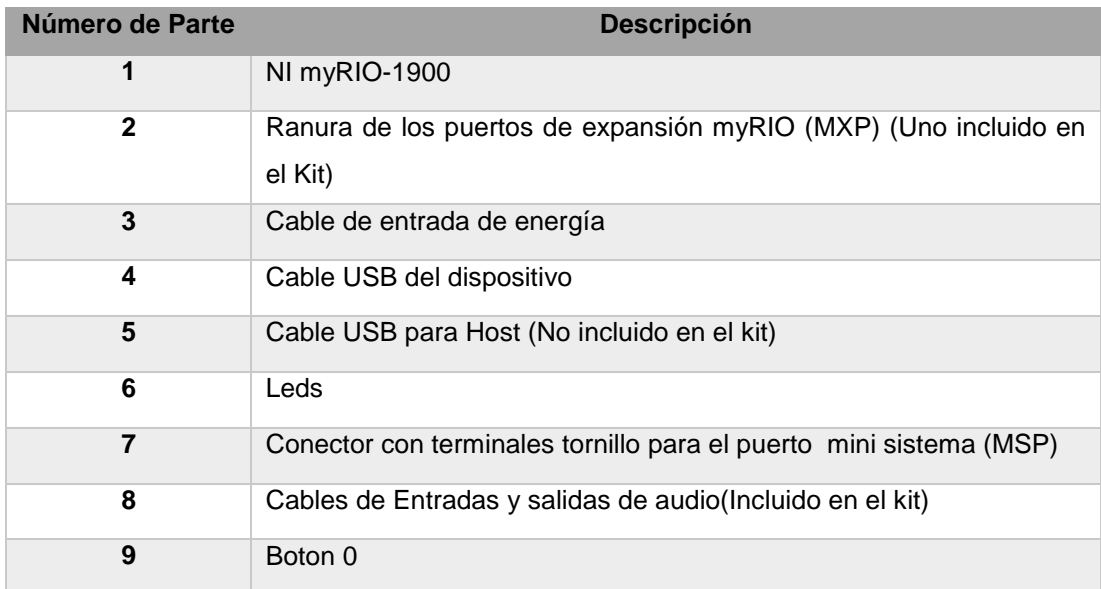

**Fuente:** (Instruments, NI MyRIO, 2013)

El NI MyRIO-1900 proporciona entradas analógicas (AI), salidas analógicas (AO), entradas y salidas digitales (DIO), audio, etc.

El NI Myrio-1900 se conecta a un ordenador host a través de USB y dispositivos inalámbricos 802.11b, g, n.

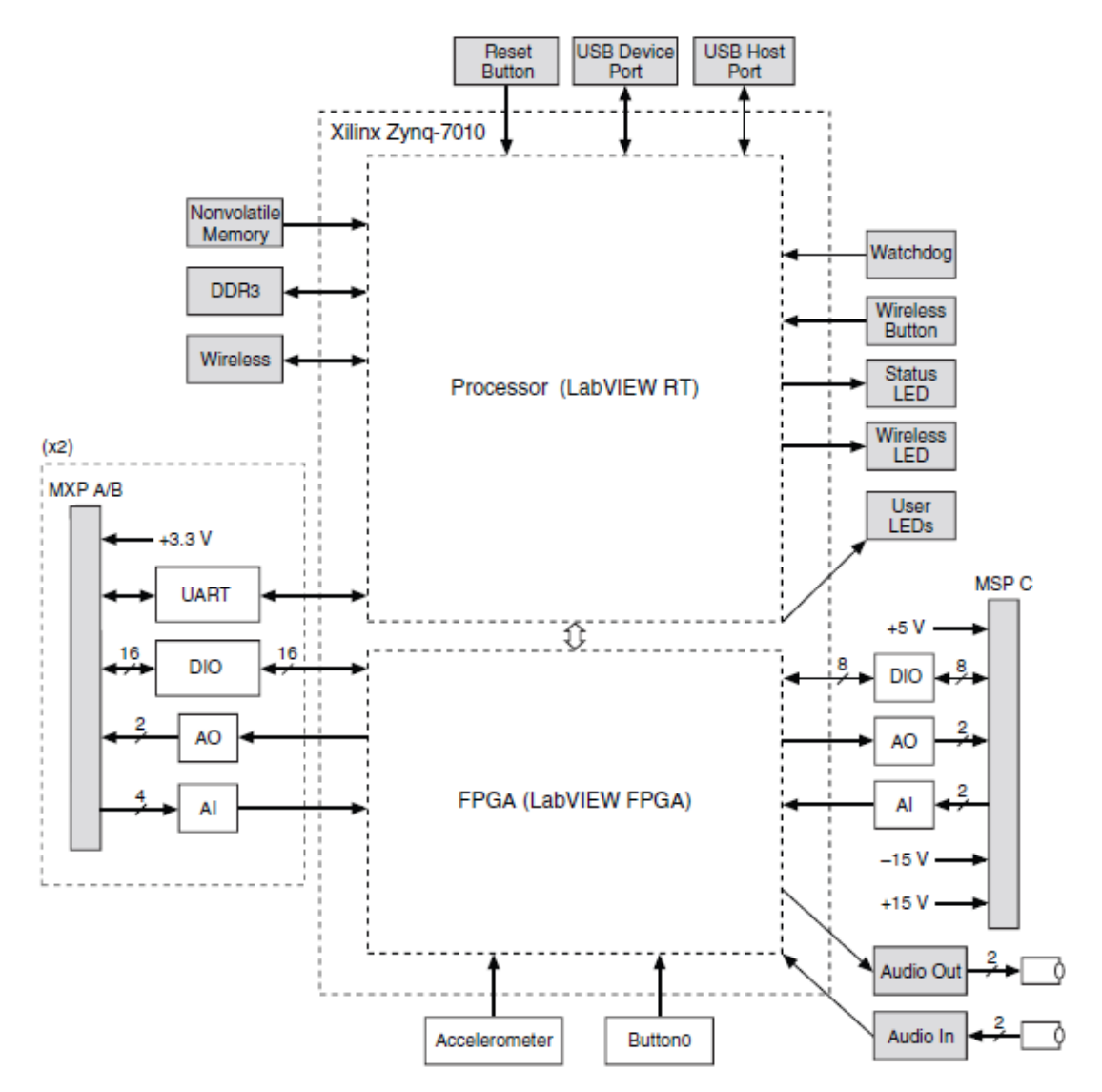

<span id="page-22-1"></span>**Figura 3** Diagrama de bloques del hardware NI MyRIO 1900

**Fuente:** (Instruments, NI MyRIO, 2013)

## <span id="page-22-0"></span>**2.2.1 Descripción de conectores del NI MyRIO**

Los conectores de puertos de expansión (MXP) A y B del NI MyRIO 1900 llevan grupos idénticos de señales. Las señales se distinguen en el software por el nombre del conector, como por ejemplo Conector A/ESD1 y Conector B/ESD1. (Instruments, NI MyRIO, 2013)

La figura 4 y la tabla 2 muestran las señales presentes en los conectores MXP A y B.

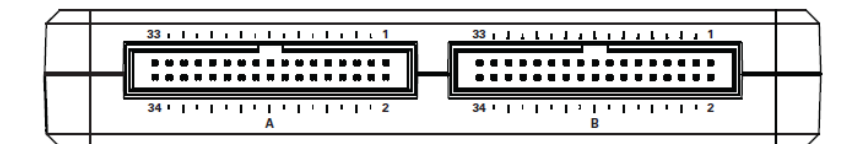

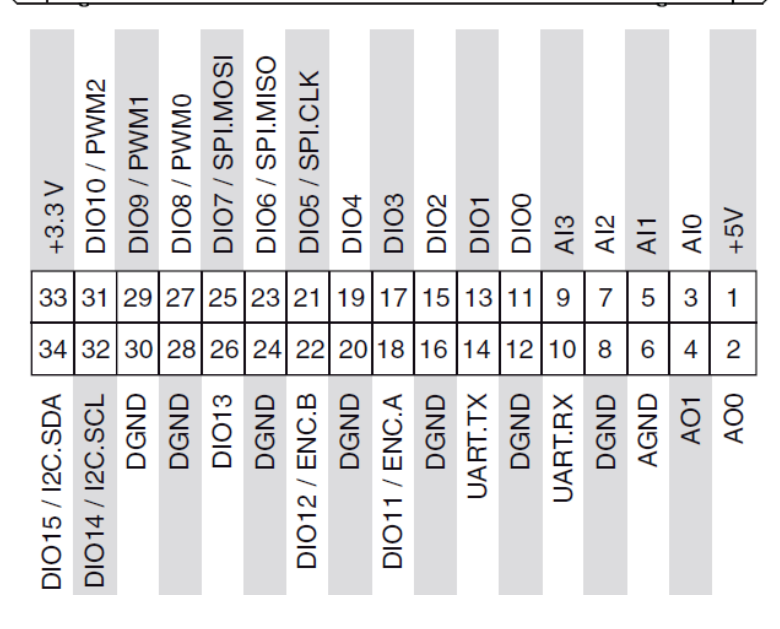

<span id="page-23-1"></span>**Figura 4** Identificación de pines en los conectores MPX A y B **Fuente:** (Instruments, NI MyRIO, 2013)

## <span id="page-23-0"></span>Tabla 2

Descripción de pines en los conectores MPX A y B

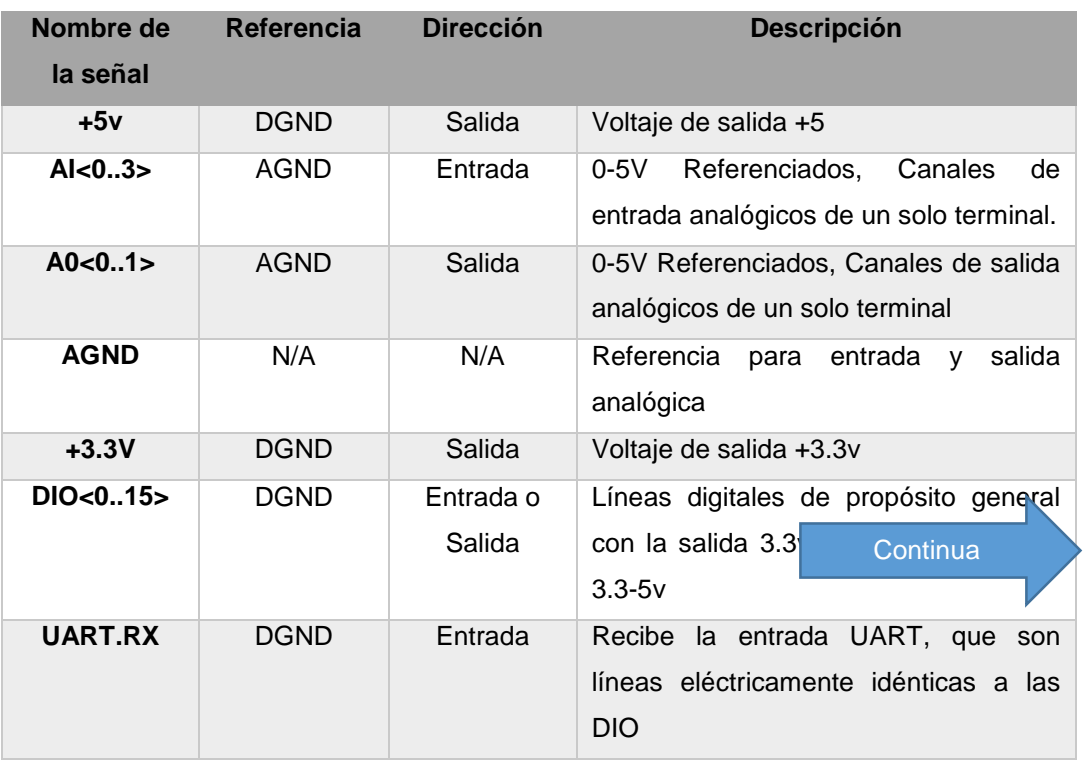

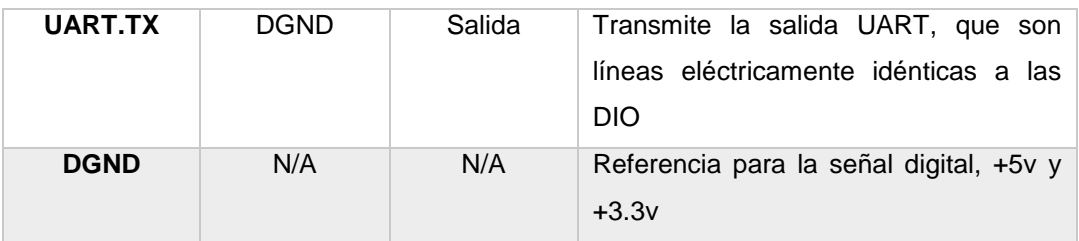

**Fuente:** (Instruments, NI MyRIO, 2013)

La figura 5 y la tabla 3 muestran las señales en el conector del mini puerto del sistema MSP C.

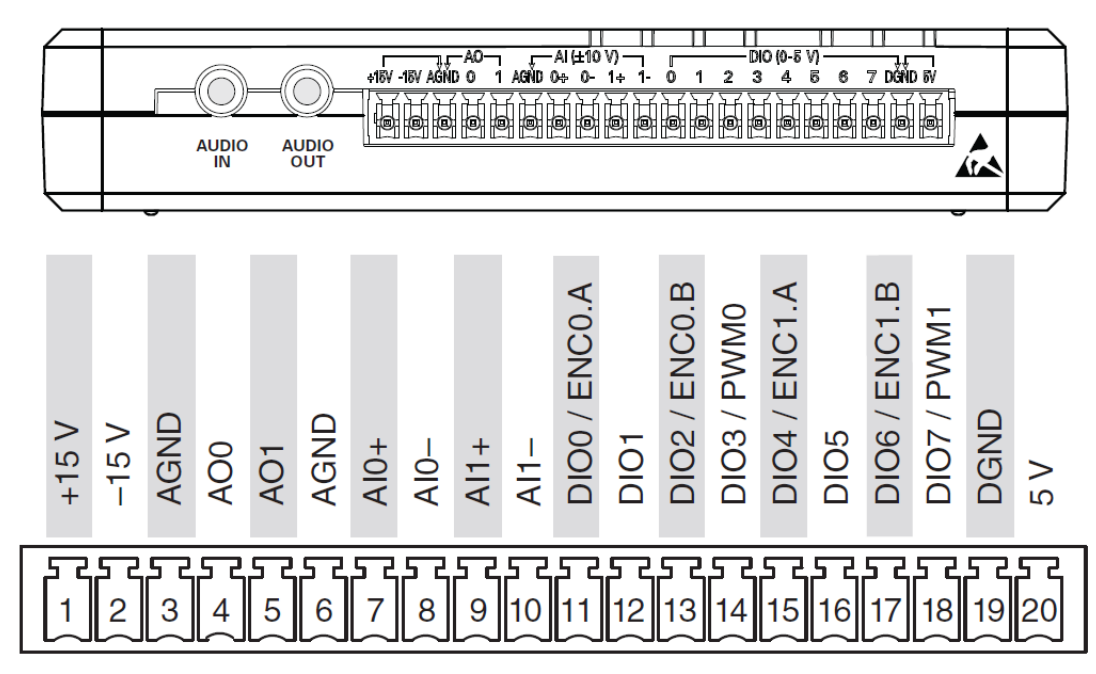

<span id="page-24-1"></span>**Figura 5** Identificación de pines en el conector MSP C

**Fuente:** (Instruments, NI MyRIO, 2013)

## <span id="page-24-0"></span>Tabla 3

Descripción de pines en el conector MSP C

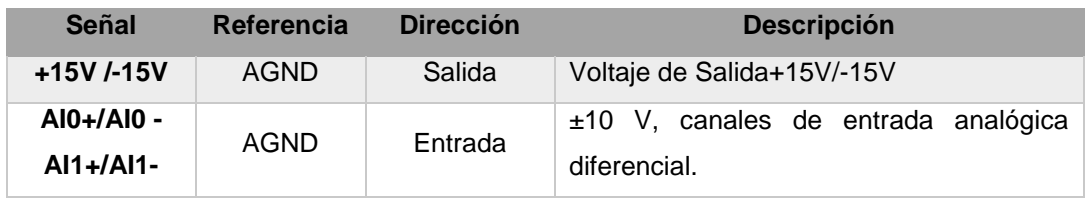

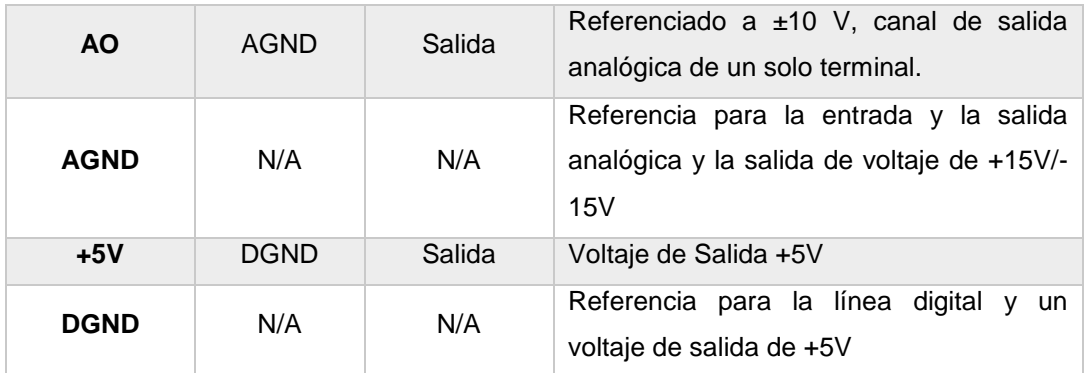

**Fuente:** (Instruments, NI MyRIO, 2013)

## <span id="page-25-0"></span>**2.2.2 Canales de entrada analógicos**

Según (Instruments, NI MyRIO, 2013) menciona:

El NI-1900 MyRIO tiene canales de entrada analógica en el puerto de expansión MyRIO (MXP) conectores A y B, puerto Mini Sistema (MSP) Conector C, y un conector de entrada de audio estéreo. Las entradas analógicas son multiplexadas a un convertidor único de analógico a digital (ADC) que se muestran en todos los canales.

El conector MXP A y B tienen cuatro canales de entrada analógica de una sola terminación por conector, AI0-AI3, que se puede utilizar para medir las señales 0-5V.

El conector MSP C tiene dos canales de entrada analógica diferencial de alta impedancia, AI0 y EA1, que se puede utilizar para medir señales de hasta ± 10 V. Las entradas de audio son entradas de línea estéreo izquierdo y derecho con un rango de  $\pm 2.5$  V a escala completa.

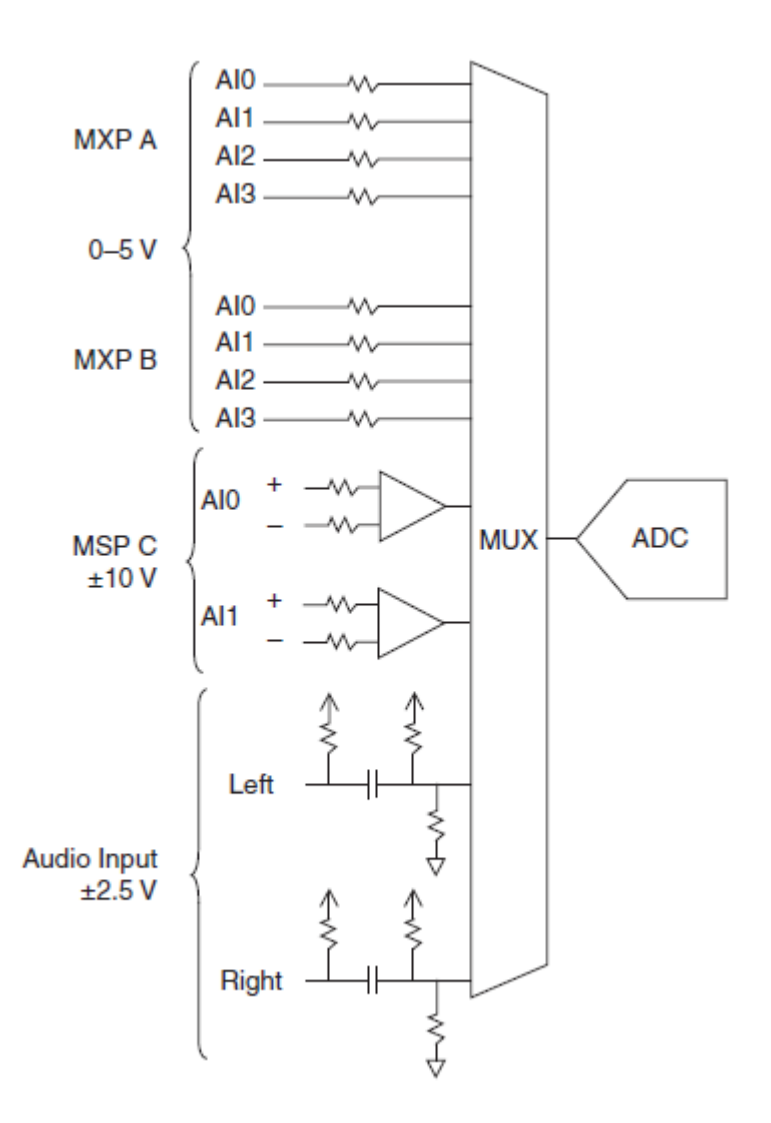

<span id="page-26-1"></span>**Figura 6** Circuitería de entradas analógicas de NI MyRIO **Fuente:** (Instruments, NI MyRIO, 2013)

#### <span id="page-26-0"></span>**2.3 FPGAs**

Los arreglos de compuertas programables en campo (FPGAs) son chips de silicio reprogramables. Ross Freeman, el cofundador de Xilinx, inventó el primer FPGA en 1985. La adopción del chip FPGA en las industrias es guiada por el hecho que los FPGAs combinan lo mejor de los circuitos integrados de aplicación específica (ASICs) y sistemas basados en procesador. Los FPGAs ofrecen velocidades temporizadas por hardware y fiabilidad, pero sin requerir altos volúmenes de recursos para compensar el gran gasto que genera un diseño personalizado de ASIC. (Instruments, FPGAs a fondo, 2012)

El silicio reprogramable también tiene la misma flexibilidad que un software que se ejecuta en un sistema basado en procesador, pero no está limitado por el número de núcleos de procesamiento disponibles. A diferencia de los procesadores, los FPGAs son verdaderamente paralelos por naturaleza, así las diferentes operaciones de procesamiento no tienen que competir por los mismos recursos. Cada tarea de procesamiento independiente es asignada a una sección del chip y puede ejecutarse de manera autónoma sin ser afectada por otros bloques de lógica. Como resultado, el rendimiento de una parte de la aplicación no se ve afectado cuando se agregan otros procesos. (Instruments, FPGAs a fondo, 2012)

Field Programmable Gate Arrays (FPGAs) son dispositivos semiconductores que se basan en torno a una matriz de bloques lógicos configurables (CLBs) conectados a través de interconexiones programables. FPGAs puede ser reprogramado para requisitos de las aplicaciones o funcionalidades deseadas después de la fabricación. Esta característica distingue FPGAs de circuitos integrados de aplicación específica (ASIC), que se fabrican a medida para las tareas de diseño específicos. Aunque programables (FPGAs OTP) de una sola vez están disponibles, los tipos predominantes son SRAM basadas que puede ser reprogramado como el diseño evoluciona. (Xilinx, 2016)

ASIC y FPGA tienen diferentes propuestas de valor, y deben ser cuidadosamente evaluados antes de elegir cualquiera sobre el otro. La información abunda que compara las dos tecnologías. Mientras FPGAs utilizados para ser seleccionados para diseños más bajos de velocidad / complejidad / volumen en el pasado, FPGAs de hoy empujar fácilmente la barrera rendimiento 500 MHz.Con aumenta la densidad de la lógica sin precedentes y una serie de otras características, tales como procesadores embebidos, bloques DSP, en la hora y serial de alta velocidad a precios cada vez más bajos, los FPGAs son una propuesta muy atractiva para casi cualquier tipo de diseño. (Xilinx, 2016)

#### <span id="page-27-0"></span>**2.3.1 Partes de una FPGA**

Según (Instruments, FPGAs a fondo, 2012) menciona:

Cada chip de FPGA está hecho de un número limitado de recursos predefinidos con interconexiones programables para implementar un circuito digital reconfigurable y bloques de E/S para permitir que los circuitos tengan acceso al mundo exterior.

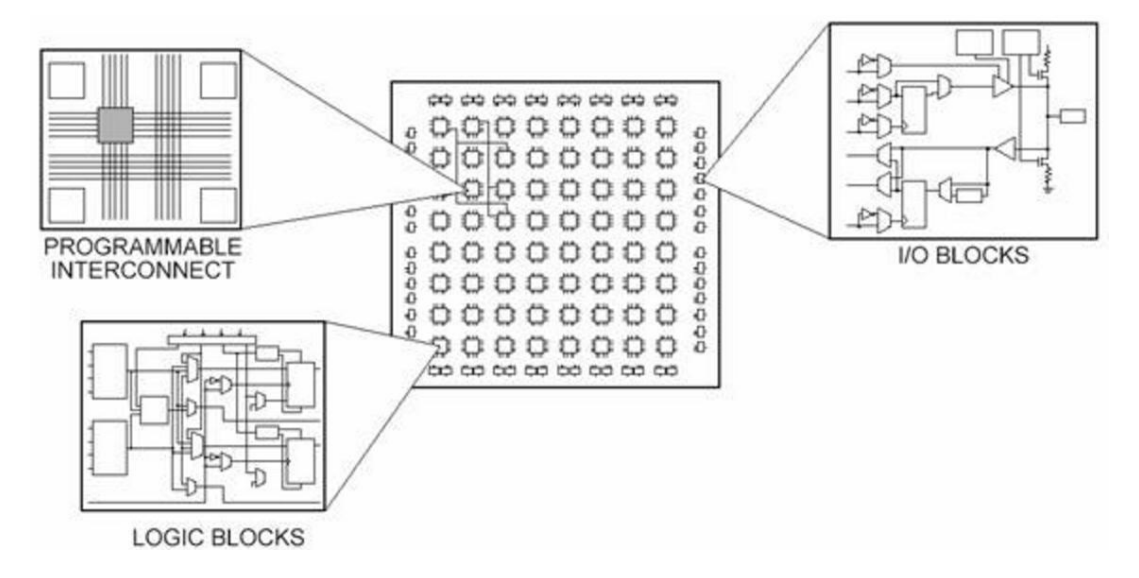

**Figura 7** Partes de una FPGA **Fuente:** (Instruments, FPGAs a fondo, 2012)

<span id="page-28-1"></span>Las especificaciones de recursos de FPGA a menudo incluyen el número de bloques de lógica configurables, número de bloques de lógica de función fijos como multiplicadores y el tamaño de los recursos de memoria como RAM en bloques embebidos. De las muchas partes del chip FPGA, estos son generalmente los más importantes cuando se seleccionan y comparan FPGAs para una aplicación en particular.

Los bloques de lógica configurables (CLBs) son la unidad de lógica básica de un FPGA. Algunas veces referido como segmentos o células de lógica, los CLBs están hechos de dos componentes básicos: flip-flops y tablas de consulta (LUTs). Es importante tomar esto en cuenta porque distintas familias de FPGAs se diferencian en la manera en que los flip-flops y las LUTs están empacados. (Instruments, FPGAs a fondo, 2012)

## <span id="page-28-0"></span>**2.4 Sensor ultrasónico**

Según (Vega Huerta , Cortez Vásquez, & Malgarejo Solis, 2010) se encontró lo siguiente:

Un sensor ultrasónico calcula la distancia utilizando un transductor que emite paquetes de ultrasonido que guardan dentro una serie de ondas sonoras intermitentes. El paquete se emite en forma cónica, rebota en la superficie objetivo y regresa en un transductor. El tiempo requerido por el sonido para ir y volver se mide y se convierte a unidades de distancia; este tiempo se mide en milisegundos.

La medición con ultrasonido es afectada por el tipo de superficie, el ángulo que forma la onda con el sensor y la distancia del sensor hacia una superficie objetivo (en nuestro caso será el agua del recipiente). Para un cálculo óptimo de la distancia, se debe tener una superficie con agua de forma lisa, para que se refleje una mayor cantidad de señal, evitando el eco débil del sensor, lo que calcularía una distancia inexacta.

#### <span id="page-29-0"></span>**2.5 Sensor ultrasónico series LV-MaxSonar®-EZ™**

Según (MaxBotix, 2015) menciona lo siguiente:

 Con 2.5V a 5.5V de alimentación, el LV-MaxSonar-EZ proporciona la detección de un corto y largo alcance y son muy pequeños. El LV-MaxSonar-EZ detecta objetos de 0 pulgadas a 254 pulgadas (6,45 metros) y proporciona información de alcance del sonar de 6 pulgadas a 254 pulgadas con una resolución de 1 pulgada. Objetos de 0 pulgadas a 6 pulgadas suelen oscilar como 6 pulgadas. Los formatos de salida de la interfaz que se incluyen son la salida de ancho de pulsos, salida de tensión analógica y salida serie RS232. La calibración de fábrica y pruebas se completa con un objeto plano.

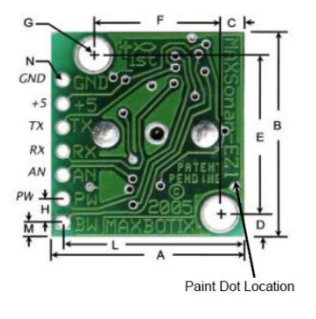

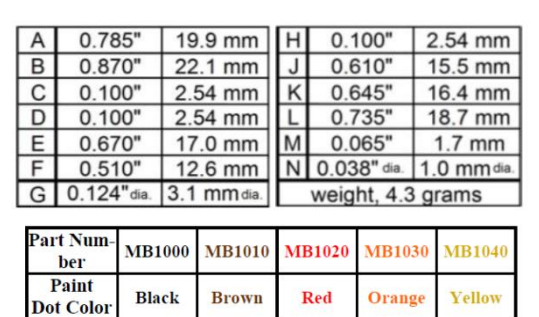

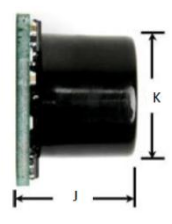

**Figura 8** Dimensiones del MaxSonar EZ

**Fuente:** (MaxBotix, 2015)

## <span id="page-29-1"></span>**Características**

- Ganancia variable continúa para la supresión del control y de los lóbulos laterales.
- Detección de objetos a los objetos de rango cero.
- 2.5V a 5.5V de alimentación con 2 mA consumo de corriente típico
- Las lecturas pueden ocurrir hasta cada 50 ms, (20-Hz tasa)
- Operación activada proporciona la lectura de la distancia si lo deseas
- Las interfaces son activadas a la vez
- Serie, 0 a Vcc, 9600 baudios, 81N
- Analógica, (Vcc / 512) / pulgada
- Ancho de pulso, (147uS / pulgada)
- Diseñado para proteger ambientes interiores
- El sensor funciona a 42KHz
- Salida de onda cuadrada de alta unidad de sensor (Doble vcc)

## **Beneficios**

- Telémetro ultrasónico de muy bajo costo
- Gama de datos fiable y estable.
- Características del haz de Calidad
- Orificios de montaje en la placa de circuitos
- Muy bajo Rango de potencia, excelente para el sensor múltiple o sistemas basados en baterías.
- Ciclos de medición rápidos
- El sensor informa la lectura de la distancia directa y libera el uso del procesador.
- Elija una de las tres salidas de los sensores
- Disparado externa o internamente

## **APLICACIONES Y USOS**

- Dirigibles UAV, aviones y algunos micro helicópteros
- Medición del nivel
- Zona de detección de proximidad
- Detección de las personas
- Navegación autónoma
- Sensores múltiples
- Medición de distancias
- Detección de objetos de largo alcance

## <span id="page-31-0"></span>**2.5.1 Descripción de pines de salida**

- **Pin 1-BW.-** Deja abierta o mantenga baja la salida de serie en la salida TX. Cuando el pin BW se mantiene en alto la salida de TX envía un pulso (en lugar de datos en serie), adecuado para el encadenamiento de bajo ruido. (MaxBotix, 2015)
- **Pin 2-PW.-** Este pin emite una salida ancho de pulso de que representa el rango. La distancia puede ser calculada utilizando el factor de escala de 147 uS por pulgada.
- **Pin 3-AN.-** Salidas de voltaje analógico con un factor de escala de (Vcc / 512) por pulgada. Un suministro de 5V da  $\sim$  9.8mV / pulg. y 3,3 V ~ 6.4mV / pulg. La salida es almacenada y se corresponde con los datos más recientes del rango.
- **Pin 4-RX.-** El LV-MaxSonar-EZ medirá continuamente el rango y la salida de datos de RX, si se deja sin conectar o bien alta. Si se mantiene bajo el sensor dejará de medir. Un estado alto de 20uS o más es necesario para ordenar una lectura de la distancia.
- **Pin 5-TX.-** Cuando el BW está abierto o se mantiene baja, la salida TX entrega datos serie asíncronos con un formato RS232, excepto voltajes son 0-Vcc. La salida es un caracter ASCII "R", seguido de tres dígitos de caracteres ASCII que representan el rango en pulgadas hasta un máximo de 255, seguido de un retorno de carro (ASCII 13). La velocidad de transmisión es 9600, 8 bits, sin paridad, con un bit de parada. Aunque la tensión de 0-Vcc está fuera de la norma RS232, RS232 tienen la mayoría de los dispositivos margen suficiente para leer los datos en serie 0-VCC. Si el nivel de voltaje estándar RS232 se desea, invertir, y conectar un convertidor RS232 tal como una MAX232. Cuando BW se mantiene en alto la salida TX

envía un único pulso, adecuado para baja encadenamiento de ruido. (no hay datos en serie)

- **Pin 6-+5V- Vcc.-** Funciona con 2.5V 5.5V. Recomendado capacidad de corriente de 3 mA para 5V y 2 mA de 3V.
- **Pin 7-GND.-** Retorno de la fuente de alimentación de DC. GND (y Vcc) debe tener rizo y libre de ruido para que funcione mejor.

## <span id="page-32-0"></span>**2.5.2 Localización del rango 0**

El LV-MaxSonar-EZ reporta el rango de objetivos distantes a partir de la parte frontal del sensor como se muestra en la figura 8.

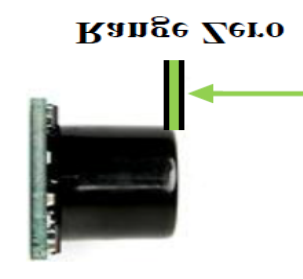

**Figura 9** Rango Cero **Fuente:** (MaxBotix, 2015)

<span id="page-32-3"></span>En general, el LV-MaxSonar-EZ informará la distancia al borde de ataque del objeto detectable más cercano. La detección del blanco se ha caracterizado en los patrones de haz del sensor. (MaxBotix, 2015)

#### <span id="page-32-1"></span>**2.5.3 Distancia mínima**

La distancia mínima del sensor es de 6 pulgadas (15,2 cm). Sin embargo, el LV-MaxSonar-EZ informará de los objetos cercanos a la cara del sensor frontal. Los objetivos grandes a menos de 6 pulgadas variarán típicamente como 6 pulgadas. (MaxBotix, 2015)

#### <span id="page-32-2"></span>**2.5.4 Funcionamiento del sensor de 6 a 20 pulgadas**

Según (MaxBotix, 2015) determina lo siguiente:

Debido a los efectos de fase acústicas en el campo cercano, objetos entre 6 pulgadas y 20 pulgadas pueden experimentar la cancelación de fase acústica de la forma de onda de regresar lo que resulta en

inexactitudes de hasta 2 pulgadas. Estos efectos se hacen menos frecuentes a medida que aumenta la distancia de destino, y no se ha observado pasado 20 pulgadas.

Cada vez que el LV-MaxSonar-EZ se enciende, se calibrará durante su primer ciclo de lectura. El sensor utiliza esta información almacenada para variar un objeto cercano. Es importante que los objetos no estén cerca del sensor durante este ciclo de calibración. Se obtiene la mejor sensibilidad cuando la zona de detección es de catorce pulgadas, pero los buenos resultados son comunes cuando por menos siete pulgadas. Si un objeto está demasiado cerca durante el ciclo de calibración, el sensor puede ignorar los objetos a esa distancia.

#### <span id="page-33-0"></span>**2.5.5 Funcionamiento independiente**

Los sensores LV-MaxSonar-EZ tienen la capacidad de funcionar de manera independiente cuando el usuario desea. Al utilizar los sensores LV-MaxSonar-EZ en una sola operación o independientes, lo más fácil es que el sensor esté en funcionamiento libre que es el funcionamiento por defecto para todos los sensores MaxBotix Inc. Los sensores LV-MaxSonar-EZ tienen tres salidas separadas que se actualizan los datos de rango de forma simultánea: tensión analógica, por ancho de pulso, y de serie RS232. (MaxBotix, 2015)

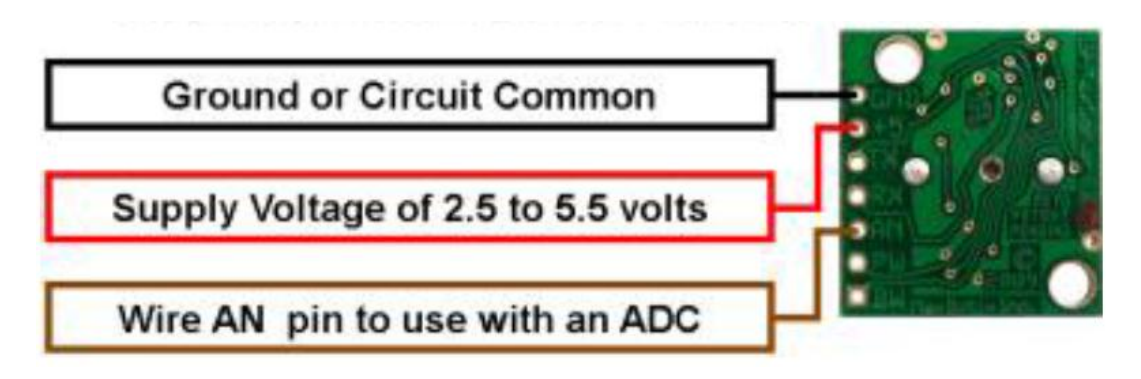

<span id="page-33-2"></span>**Figura 10** Operación del sensor en salida analógica

**Fuente:** (MaxBotix, 2015)

#### <span id="page-33-1"></span>**2.6 Sensor infrarrojo GP2Y0A21YK0F**

Según (Sharp, 2006) se encontro lo siguiente:

El GP2Y0A21YK0F es un sensor de medida de distancia, compuesto de una combinación integrada de PSD (Detector sensible de posición), IRED (diodo emisor de infrarrojos) y la señal del circuito en proceso.

La variedad de la reflectividad del objeto, la temperatura ambiental y la duración de funcionamiento no son influenciados fácilmente a la detección de distancia debido a la adopción del método de triangulación.

Este dispositivo da salida a la tensión correspondiente a la distancia de detección. Así que este sensor también se puede utilizar como un sensor de proximidad.

## **CARACTERISTICAS**

- Distancia rango de medición: 10 a 80 cm
- Tipo de salida analógica
- Tamaño del paquete: 29.5 x 13 x 13,5 mm
- Consumo de corriente: típ. 30 mA
- Tensión de alimentación: 4,5 a 5,5 V

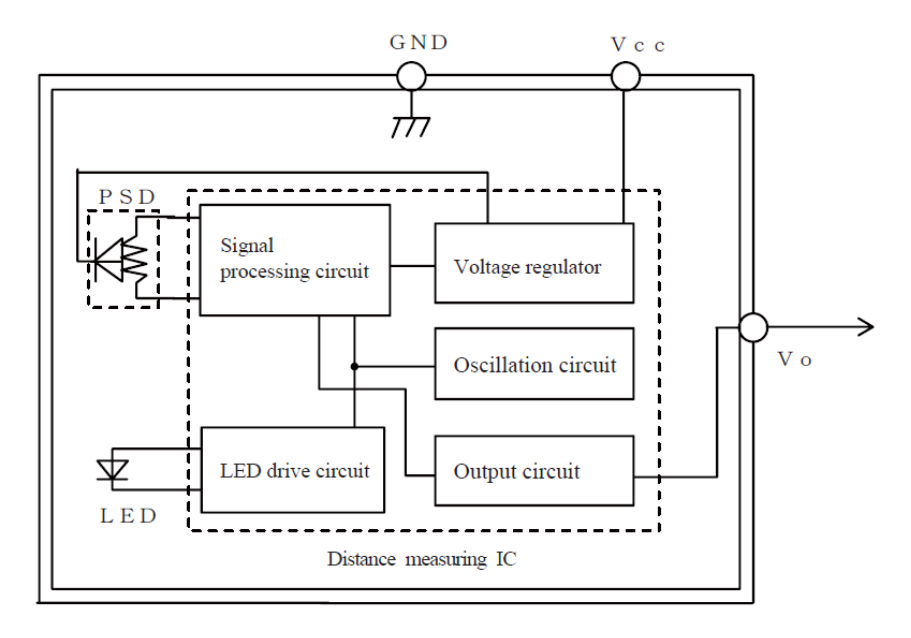

<span id="page-34-0"></span>**Figura 11** Diagrama de bloques del sensor Sharp

**Fuente:** (Sharp, 2006)

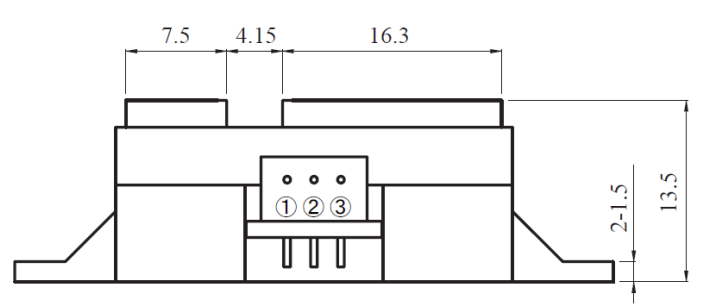

Connector signal

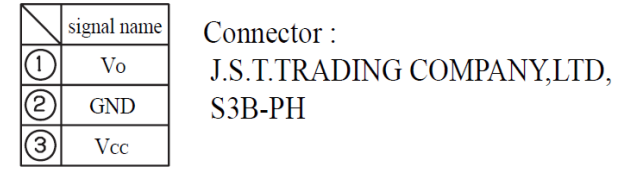

**Figura 12** Descripción de terminales del sensor Sharp

<span id="page-35-1"></span>**Fuente:** (Sharp, 2006)

## <span id="page-35-2"></span><span id="page-35-0"></span>**2.6.1 Valores máximos absolutos**

En la tabla 4 se especifican los valores máximos absolutos a una temperatura ambiente de 25ºC.

## **Tabla 4**

Valores máximos absolutos

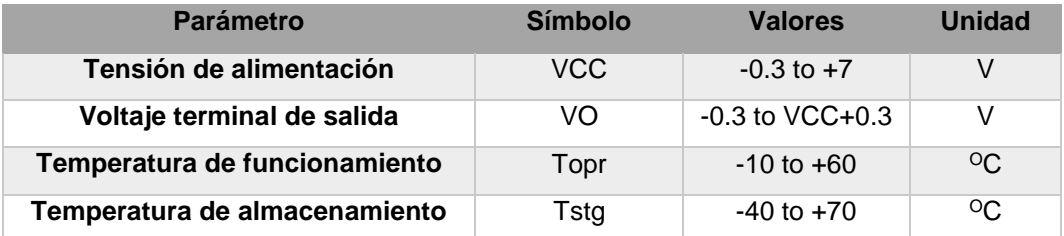

El sensor infrarrojo relaciona la distancia del objeto con la salida de voltaje según la curva de la figura 13.

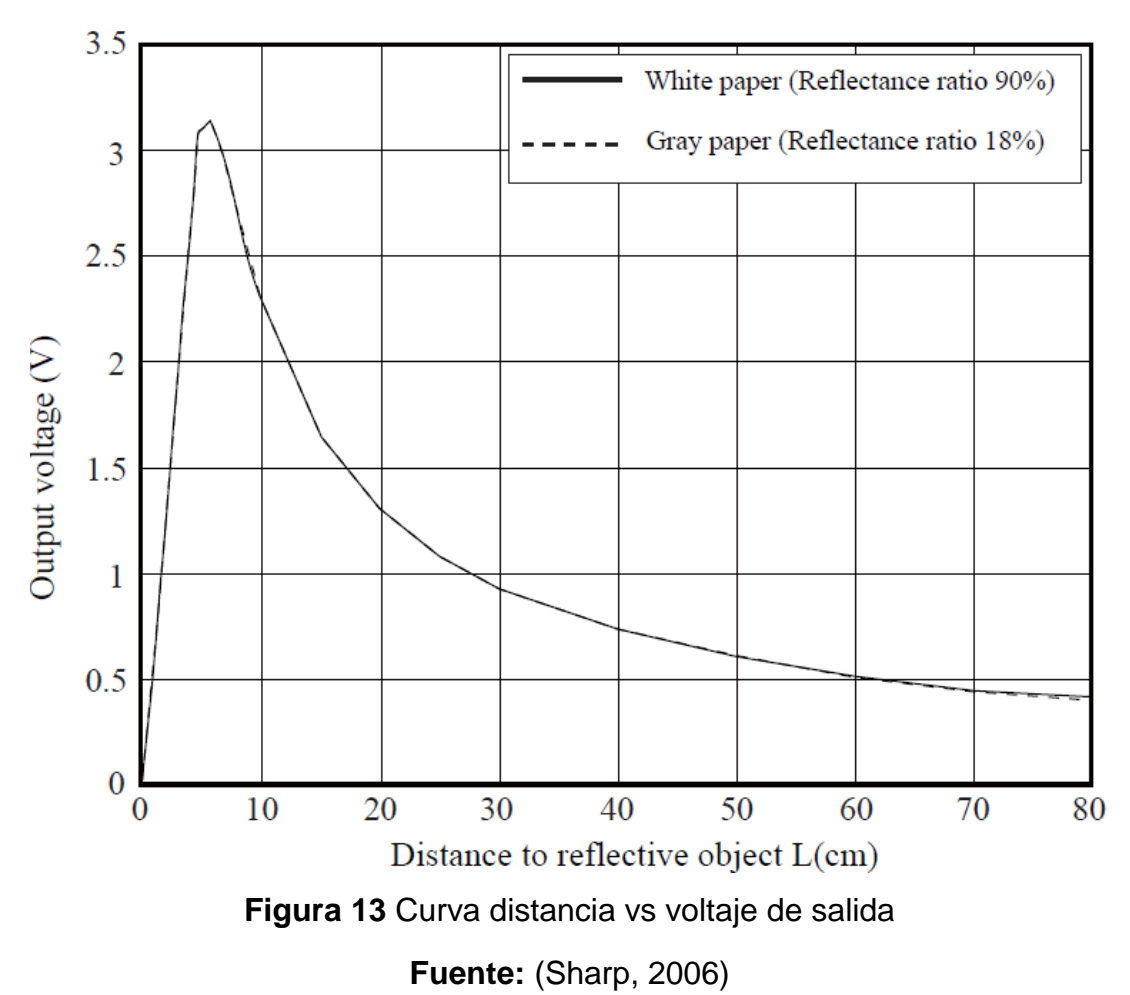

#### <span id="page-36-2"></span><span id="page-36-0"></span>**2.7 Fundamentos del entorno de LabView**

Los programas de LabVIEW son llamados instrumentos virtuales o VIs ya que su apariencia y operación generalmente imitan a los instrumentos físicos, como osciloscopios y multímetros. LabVIEW contiene una extensa variedad de herramientas para adquirir, analizar, visualizar y almacenar datos, así como herramientas para ayudarle a solucionar problemas en el código que escriba. (National Instruments, s.f.)

Cuando crea un nuevo VI, ve dos ventanas: la ventana del panel frontal y el diagrama de bloques.

#### <span id="page-36-1"></span>**2.7.1 Panel Frontal**

Cuando abre un VI nuevo o existente, aparece la ventana del panel frontal del VI. La ventana del panel frontal es la interfaz de usuario para el VI. (National Instruments, s.f.)

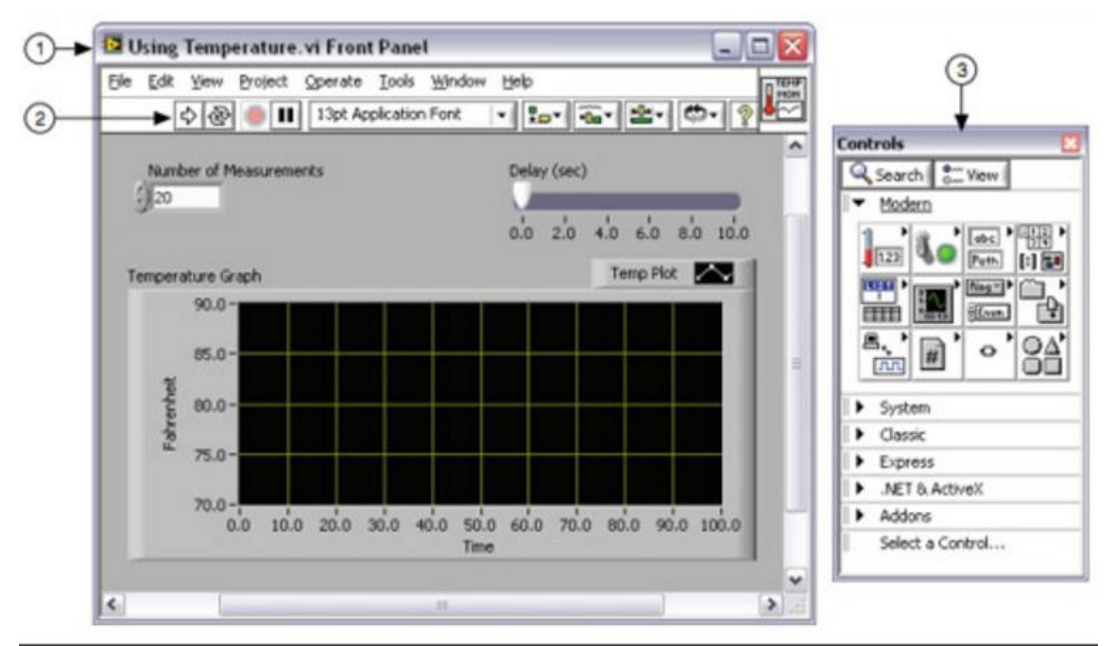

<span id="page-37-1"></span>(1) Ventana de Panel Frontal | (2) Barra de Herramientas | (3) Paleta de Controles

#### **Figura 14** Panel Frontal

**Fuente:** (National Instruments, s.f.)

#### <span id="page-37-0"></span>**2.7.2 Diagrama de Bloques**

Los objetos del diagrama de bloques incluyen terminales, subVIs, funciones, constantes, estructuras y cables, los cuales transfieren datos junto con otros objetos del diagrama de bloques. (National Instruments, s.f.)

Después de que crea la ventana del panel frontal, añade código usando representaciones gráficas de funciones para controlar los objetos del panel frontal. La ventana del diagrama de bloques contiene este código de fuente gráfica.

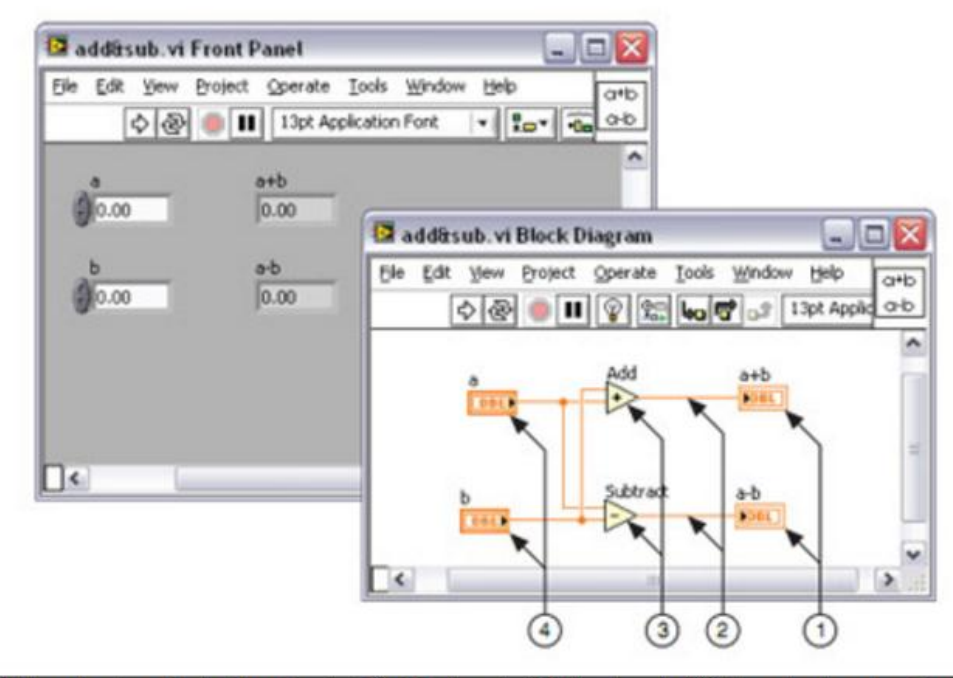

<span id="page-38-1"></span>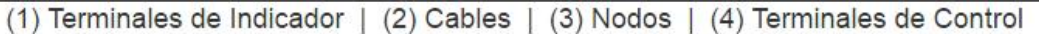

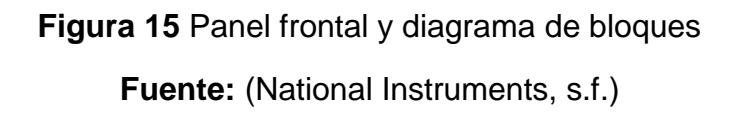

#### <span id="page-38-0"></span>**2.7.3 Terminales**

Los objetos en la ventana del panel frontal aparecen como terminales en el diagrama de bloques. Las terminales son puertos de entrada y salida que intercambian información entre el panel frontal y diagrama de bloques. Son análogos a parámetros y constantes en lenguajes de programación basados en texto. Los tipos de terminales incluyen terminales de control o indicador y terminales de nodo. Las terminales de control e indicador pertenecen a los controles e indicadores del panel frontal. Los puntos de datos que usted proporciona en los controles del panel frontal (a y b en el panel frontal anterior) pasan al diagrama de bloques a través de las terminales de control. Entonces los puntos de datos ingresan las funciones de Suma y Resta. Cuando las funciones de Suma y Resta terminan sus cálculos, producen nuevos valores de datos. Los valores de datos van a las terminales de indicador, donde actualizan los indicadores del panel frontal (a+b y a-b en el panel frontal anterior). (National Instruments, s.f.)

#### <span id="page-39-0"></span>**2.7.4 Paleta de controles**

La paleta de Controles contiene los controles e indicadores que utiliza para crear el panel frontal. Puede tener acceso a la paleta de Controles de la ventana del panel frontal al seleccionar View»Controls Palette o al dar clic con botón derecho en cualquier espacio en blanco en la ventana del panel frontal. La paleta de Controles está dividida en varias categorías; puede exponer algunas o todas estas categorías para cumplir con sus necesidades. La figura 16 muestra la paleta de Controles con todas las categorías expuestas y la categoría Moderna expandida. (National Instruments, s.f.)

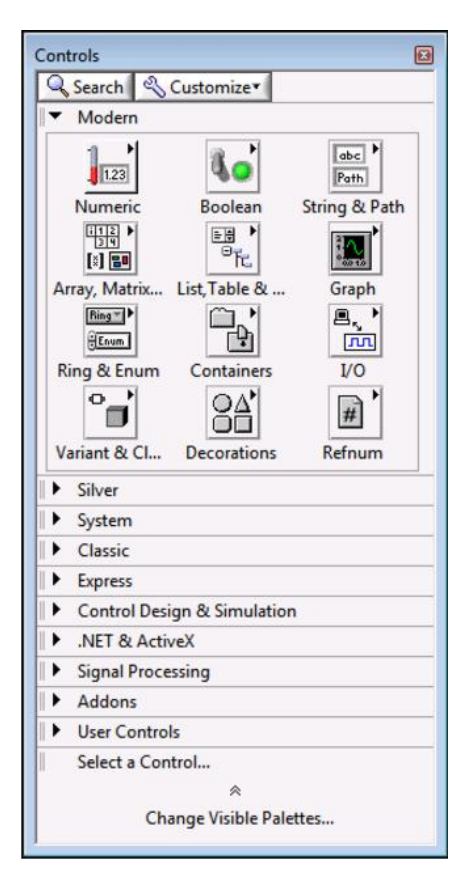

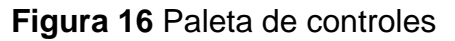

**Fuente:** (National Instruments, s.f.)

#### <span id="page-39-2"></span><span id="page-39-1"></span>**2.7.5 Paleta de funciones**

La paleta de Funciones contiene los VIs, funciones y constantes que usted utiliza para crear el diagrama de bloques. Usted tiene acceso a la paleta de Funciones del diagrama de bloques al seleccionar View»Functions Palette. La paleta de Funciones está dividida en varias categorías; usted puede mostrar y esconder categorías para cumplir con sus necesidades. La figura

17 muestra la paleta de Funciones con todas las categorías expuestas y la categoría de Programación expandida. (National Instruments, s.f.)

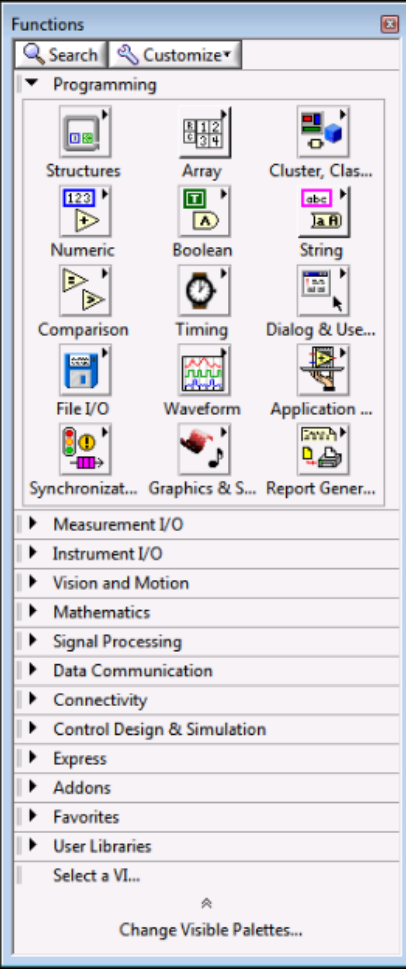

**Figura 17** Paleta de funciones

**Fuente:** (National Instruments, s.f.)

**CAPÍTULO III**

## <span id="page-40-3"></span><span id="page-40-1"></span><span id="page-40-0"></span>**ADQUISICIÓN DE DATOS DE UN TELÉMETRO INFRAROJO Y UN TELÉMETRO SÓNICO MEDIANTE UN DISPOSITIVO DE DISEÑO EMBEBIDO MYRIO**

## <span id="page-40-2"></span>**3.1 Preliminares**

En este capítulo se describirá paso a paso, de una manera técnica el desarrollo de la implementación de un sistema embebido para la adquisición de datos desde el sensor hacia la tarjeta MyRIO y a la PC, visualizado en la PC mediante el software programable Labview MyRIO 2014.

## <span id="page-41-0"></span>**3.2 Requerimientos mínimos de hardware**

## <span id="page-41-1"></span>**3.2.1 Telérometro infrarrojo SHARP GP2YOA21YKOF**

El sensor SHARP GP2Y0A21YK0F tiene un rango de medida de 10 a 80 cm, pero su respuesta es exponencial. Se realizaron pruebas, adquiriendo voltaje y comparándolo con la distancia a la cual se encontraba el objeto reflectivo.

## **Diagrama de conexiones del sensor SHARP**

El sensor SHARP se conectó en el puerto MPX de la MyRIO, como se visualiza en la figura 18.

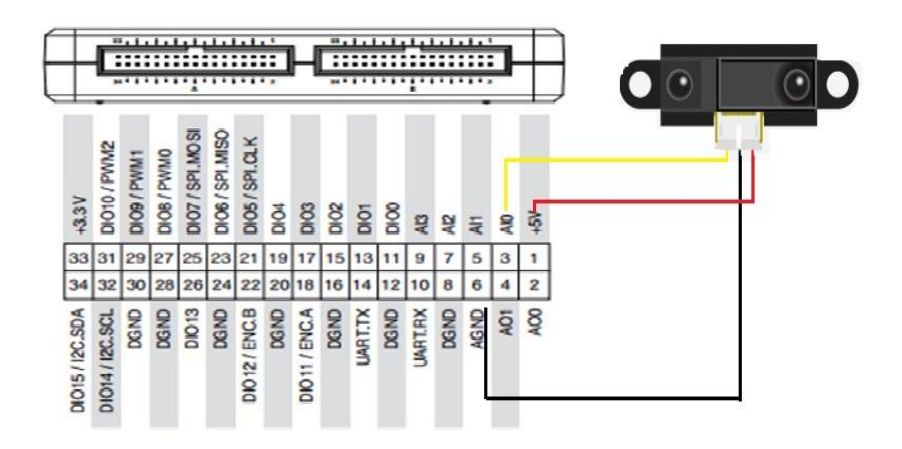

**Figura 18** Diagrama de conexiones del sensor SHARP

<span id="page-41-3"></span>Las líneas de color tienen el siguiente significado:

Conexión GND pin 2 SHARP GP2Y0A21YK0F hacia AGND pin 6 myRIO Conexión +5V

Conexión de salida pin 3 SHARP GP2Y0A21YK0F hacia pin 3 entrada AI0 MyRIO

Se realizaron mediciones directas para determinar la curva característica de la respuesta del sensor que se muestran en la siguiente tabla 5.

## <span id="page-41-2"></span>**Tabla 5**

Medición de valores directos del sensor SHARP

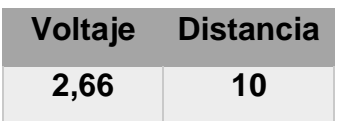

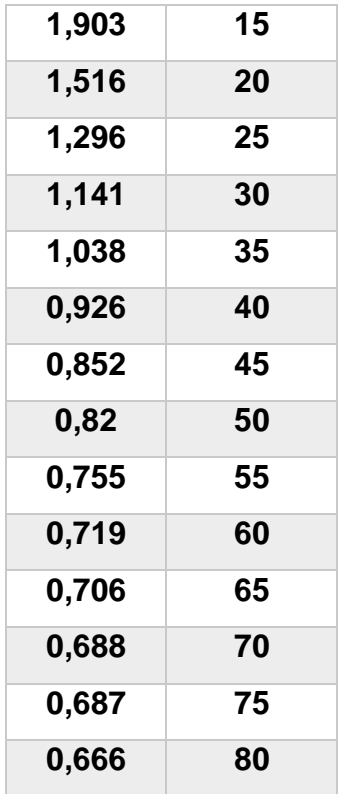

Con la ayuda de Excel se determinó la línea de tendencia o respuesta del sensor mediante la extrapolación resultando la ecuación potencial que se utiliza para desarrollar el instrumento virtual, como se indica en la Fig 19, obtenida de los datos de la Tabla 5.

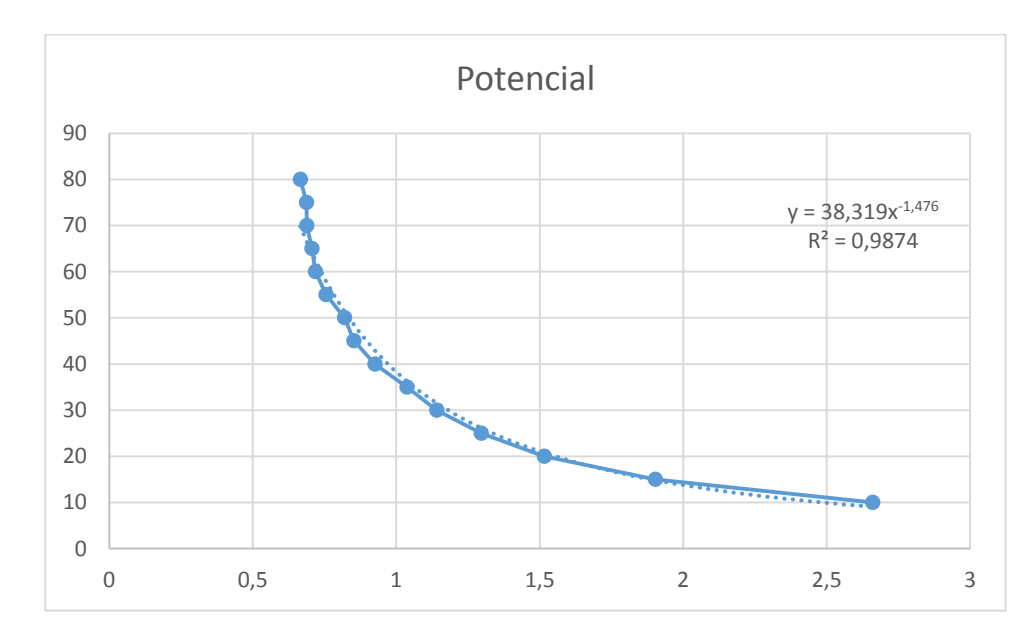

<span id="page-42-0"></span>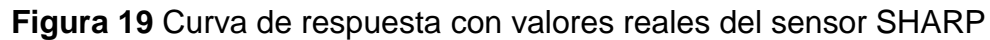

#### <span id="page-43-0"></span>**3.2.2 Telérometro sónico EZ4**

El rango de medida del sensor ultrasónico es de 6 a 254 pulgadas que corresponde de 15 cm a 6,45 m de forma lineal. Para el desarrollo del presente trabajo el rango mínimo es de 30 cm y el máximo 645 cm.

El factor de escala de salida de voltaje del sensor es de aproximadamente 9,8mV/pulgada cuando se alimenta con 5V. Como una pulgada corresponde a 2,54 cm y en tomando en cuenta el factor de escala se obtiene la siguiente fórmula para calcular la distancia en centímetros:

$$
Distance = \frac{Vin}{9,8mV} \cdot 2,54
$$

#### **Diagrama de conexiones del sensor EZ4**

En el puerto MPX de la tarjeta de adquisición de datos NI MyRIO, realice las conexiones mostradas en la figura 20, este permite alimentar al sensor y adquirir la señal de medida por el canal analógico cero de la NI MyRIO.

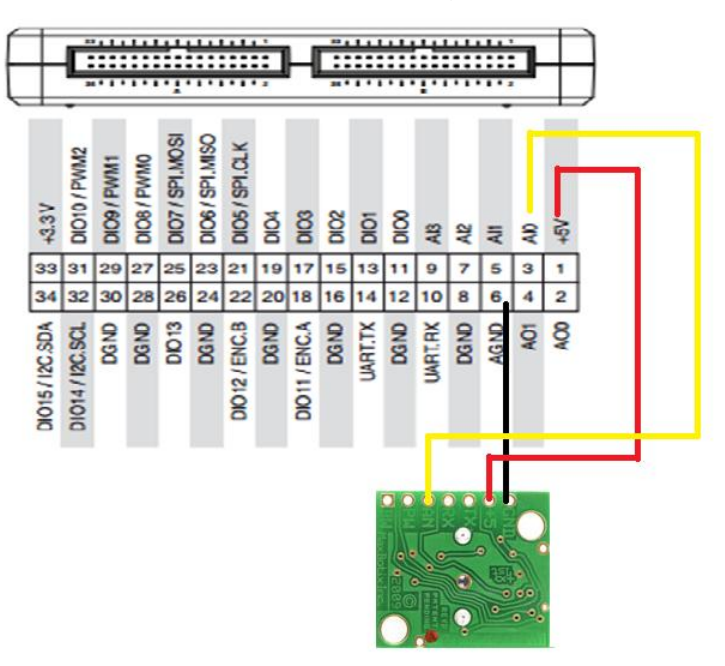

**Figura 20** Diagrama de conexiones del señor EZ4

<span id="page-43-1"></span>Las líneas de colores representan las siguientes funciones:

Conexión GND pin 1 EZ4 hacia AGND pin 6 MyRIO Conexión +5V

Conexión de salida digital pin 5 Ez4 hacia pin 3 entrada AI0 myRIO

#### <span id="page-44-0"></span>**3.3 Requerimientos de software NI MyRIO 1900**

Antes de conectar la tarjeta de adquisición de datos NI MyRIO 1900 al computador se debe instalar el software NI Labview MyRIO 2014, incluido drivers y el módulo FPGA.

Al conectar por primera vez el NI MyRIO al computador después de haber instalado lo descrito en el párrafo anterior, aparece la siguiente ventana.

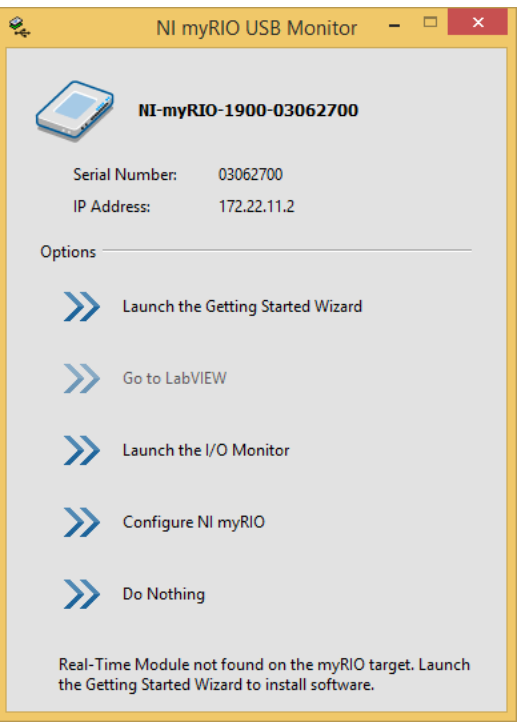

**Figura 21** Ventana monitor NI myRIO

<span id="page-44-1"></span>En la figura 21 se observa el número de serie y la dirección IP de la Ni MyRIO, además en la parte inferior indica que el Modulo Real Time no fue encontrado y que debe ser instalado con la opción Launch the Getting Started Wizard. Pulse sobre esta opción para instalar.

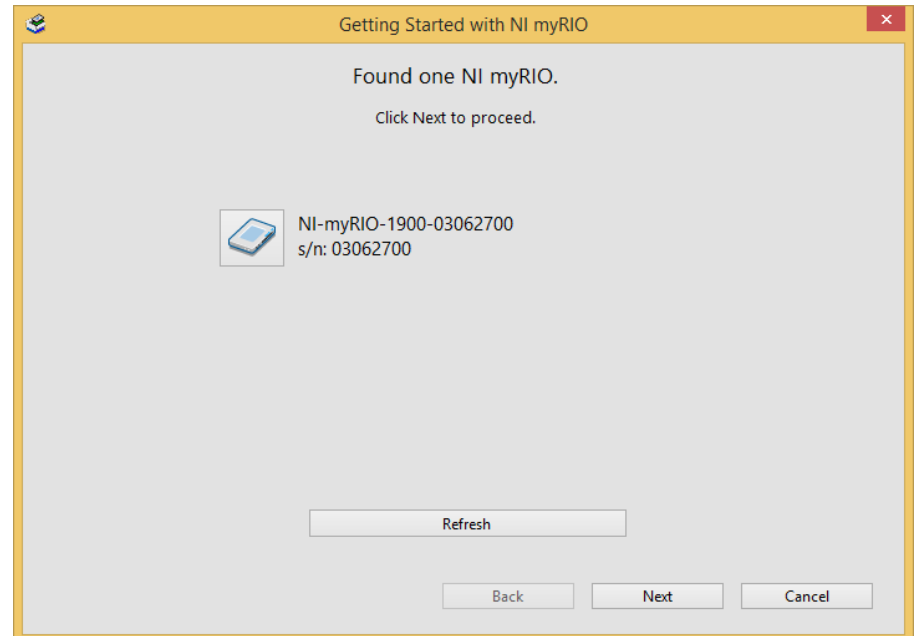

**Figura 22** Ventana dispositivo encontrado

<span id="page-45-0"></span>Cuando aparece la ventana que se indica en la figura 22, pulse en el botón Next para continuar con instalación. En la figura 23 se indica el proceso de chequeo del software Ni MyRIO.

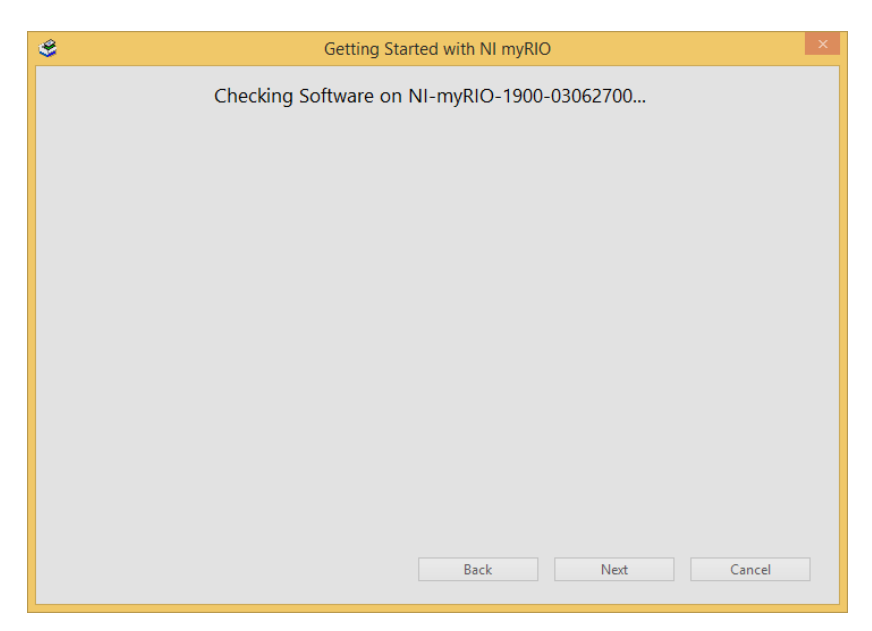

**Figura 23** Proceso de chequeo del software Ni MyRIO

<span id="page-45-1"></span>Una vez chequeado el software aparece otra ventana donde pide que cambie el nombre del dispositivo, se puede mantener el mismo o cambiarlo. Pulse Next para continuar.

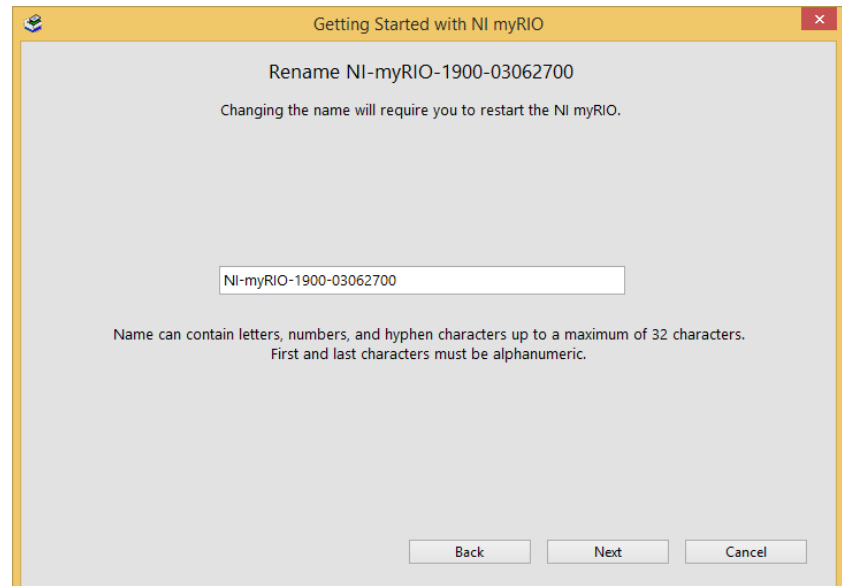

**Figura 24** Ventana para cambiar nombre de Ni MyRIO

<span id="page-46-0"></span>Luego de este paso se muestra una ventana donde indica que se está actualizando el firmware.

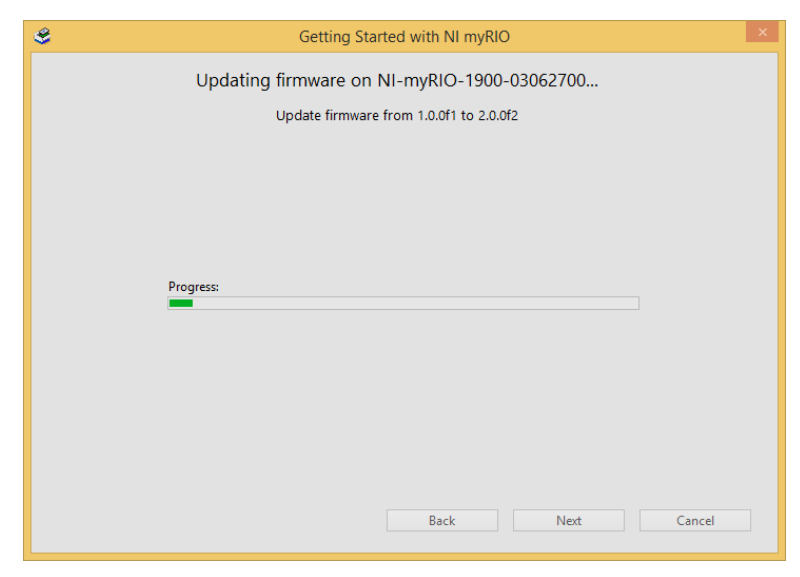

**Figura 25** Ventana de actualización de firmware

<span id="page-46-1"></span>Una vez que se actualiza el firmware aparece una ventana que indica que se está reiniciando el dispositivo.

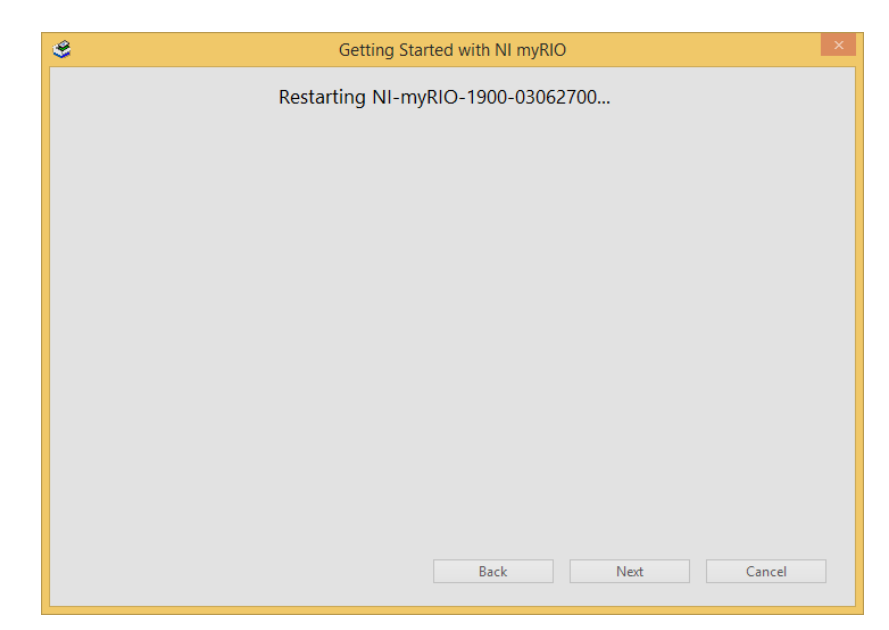

**Figura 26** Ventana de reinicio de dispositivo

<span id="page-47-0"></span>Luego aparece una ventana que menciona que se está instalando el software.

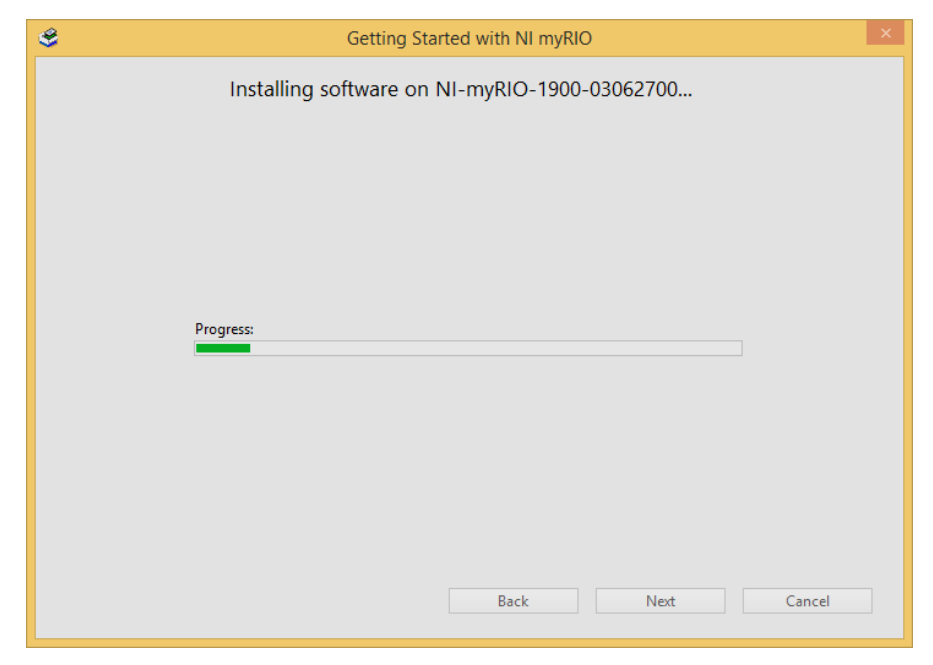

**Figura 27** Instalación del software

<span id="page-47-1"></span>Luego de la instalación aparece una ventalla llamada prueba del dispositivo, en esta ventana se comprueba el funcionamiento de cada parte de la tarjeta NI MyRIO.

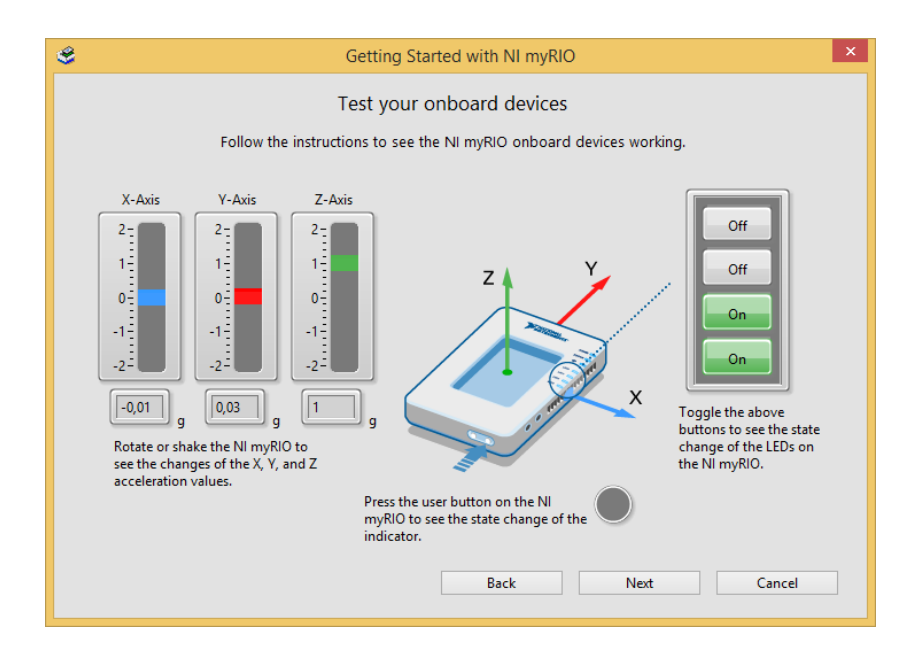

**Figura 28** Ventana de prueba de NI MyRIO

<span id="page-48-1"></span>Al pulsar sobre el botón Next de la figura 28 aparece otra ventana donde indica que el dispositivo está listo para su uso.

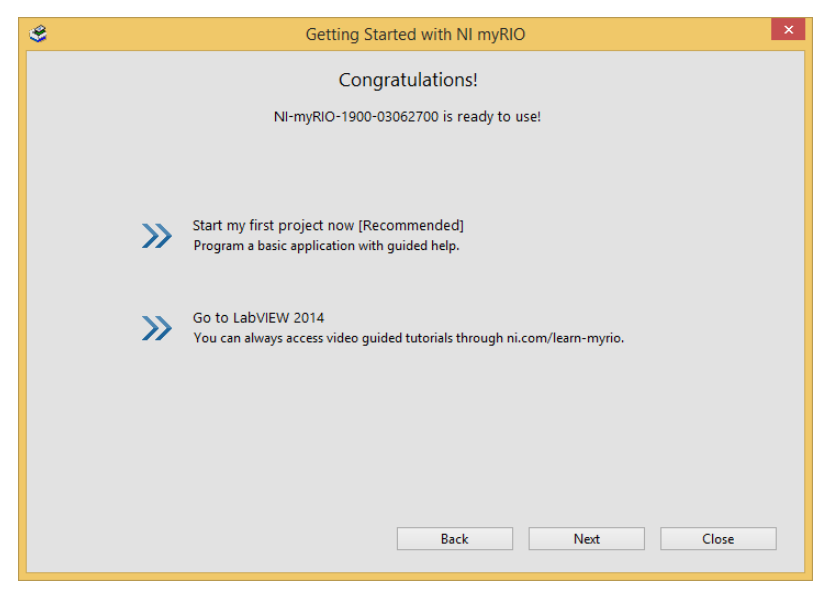

**Figura 29** Ventana de instalación correcta

<span id="page-48-2"></span>Pulse el botón Next para terminar la instalación.

## <span id="page-48-0"></span>**3.4 Adquisición de datos de sensor ultrasónico EZ4**

Abra LabView y cree un nuevo proyecto con el nombre de ultrasónico y conecte la tarjeta NI MyRIO a un puerto USB del computador.

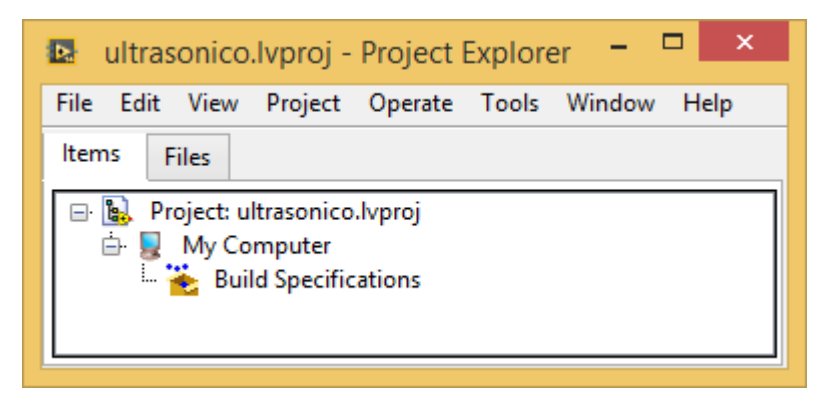

**Figura 30** Proyecto sensor ultrasónico

<span id="page-49-0"></span>Sobre el nombre del proyecto pulse el botón derecho del mouse, de la opción New, escoja Targets and Devices.

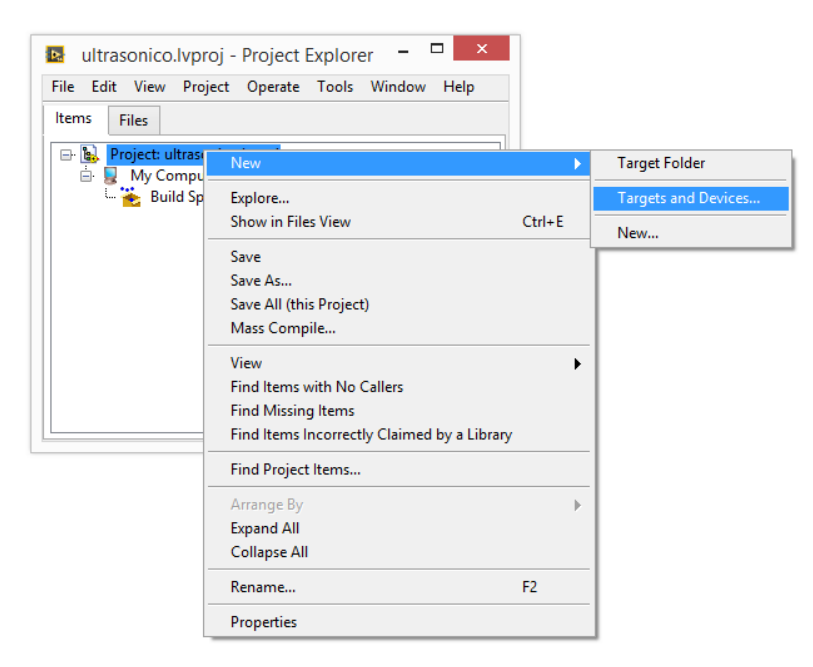

**Figura 31** Selección del MyRIO para el proyecto

<span id="page-49-1"></span>Se abre una ventana llamada Add Targets and Devices, abra la carpeta myRIO, automáticamente detectará el MyRIO conectado al computador, seleccione y de un clic en el botón OK.

![](_page_50_Picture_0.jpeg)

**Figura 32** Añadir NI MyRIO al proyecto

<span id="page-50-0"></span>Una vez insertada la tarjeta de adquisición de datos NI MyRIO, regresaremos a la ventana del proyecto.

![](_page_50_Picture_3.jpeg)

**Figura 33** NI MyRIO añadida al proyecto

<span id="page-50-1"></span>Pulse el botón derecho del mouse sobre la tarjeta NI MyRIO, seleccione, New y luego VI.

![](_page_51_Picture_0.jpeg)

**Figura 34** Agregar VI al proyecto

<span id="page-51-0"></span>El proyecto con todos sus elementos se muestra en la figura 35.

![](_page_51_Picture_3.jpeg)

![](_page_51_Figure_4.jpeg)

<span id="page-51-1"></span>Abra el diagrama de bloques del VI creado, seleccione de la paleta funciones/myRIO, luego pulse en Default FPGA Personality, seleccione Analog Input y coloque en el diagrama de bloques.

![](_page_52_Picture_0.jpeg)

**Figura 36** Función de entradas analógicas

<span id="page-52-0"></span>La figura 37 muestra la ventana de configuración de la entrada analógica, en Channel verifique que este seleccionado el canal analógico 0. Luego pulse el botón OK.

![](_page_52_Picture_107.jpeg)

#### **Figura 37** Configuración de la entrada analógica

<span id="page-52-1"></span>La salida de la función anolog input representa la entrada analógica cero del dispositivo A/AI0 (Pin 3), la cual es tomada para obtener valores de tensión por ser lineal, luego se ingresa la operación matemática de la ecuación obtenida del comportamiento del sensor en el apartado 3.2.2 que representa la distancia en cm.

$$
Distance = \frac{Vin}{9,8mV} \cdot 2,54
$$

![](_page_53_Figure_2.jpeg)

**Figura 38** Conversión de voltaje a distancia

<span id="page-53-0"></span>El rango de medida de este sensor es de 30 cm-645 cm, para lo cual en el VI se discriminara este rango, si el valor medido está dentro del rango, se mostrará la medida y un mensaje en un indicador tipo string que la medición es correcta. Caso contrario indicara un valor de 0 cm y fuera de rango para ello se utiliza una estructura Case

La figura 39 muestra la forma como selecciona LabView el caso cuando la medida es superior a los 30 cm.

![](_page_53_Figure_6.jpeg)

<span id="page-53-1"></span>**Figura 39** Ejecución en LabView cuando la medida supera los 30 cm

En la figura 40 se observa la ejecución en LabView cuando la medida es inferior a 30 cm.

![](_page_54_Figure_1.jpeg)

<span id="page-54-1"></span>![](_page_54_Figure_2.jpeg)

#### <span id="page-54-0"></span>**3.4.1 Pruebas de funcionamiento del sensor EZ4**

Creado el instrumento virtual en LabView y realizadas las conexiones físicas indicadas en la figura 20, se procede a comprobar el funcionamiento del medidor de distancia empleando el sensor EZ4. En la figura 41 se observa la una medida de distancia superior a 30 cm.

![](_page_54_Picture_60.jpeg)

<span id="page-54-2"></span>**Figura 41** Medida dentro del rango

La figura 42 es cuando la lectura de la distancia es inferior a 30 cm. En este caso en el indicador String, se visualiza un mensaje FUERA DE RANGO y en el indicador de distancia un valor de cero.

![](_page_55_Picture_60.jpeg)

**Figura 42** Medida fuera del rango

## <span id="page-55-1"></span><span id="page-55-0"></span>**3.5 Adquisición de datos sensor infrarrojo SHARP GP2Y0A21YKOF**

Siguiendo los mismos pasos explicados en el sensor EZ4, se crea el VI express que entrega el voltaje adquirido por el canal analógico cero de la tarjeta MyRIO que corresponde a la salida de voltaje del sensor SHARP.

![](_page_55_Picture_5.jpeg)

**Figura 43** Adquisición de datos de voltaje del sensor SHARP

<span id="page-55-2"></span>En la figura 43 entre el VI que adquiere los datos de voltaje y el indicador numérico, está la función MEAN que sirve para promediar un número de datos con esto se reduce las variaciones de la señal que entrega el sensor SHARP, debido a que en el apartado 3.2.1, se obtuvo la curva de respuesta del sensor siendo esta potencial, sin embargo la ecuación obtenida se utiliza en el VI, lo cual no respondía a lo antes mencionado, para lo cual se tuvo que volver a tomar muestras a partir del MEAN y se volvió hacer la extrapolación de los datos obteniendo la respuesta de comportamiento del sensor, la cual presento menos error.

#### <span id="page-56-0"></span>Tabla 6

![](_page_56_Picture_193.jpeg)

Datos para obtener ecuación del sensor SHARP

Con los datos de la tabla se realizó una tendencia potencial y se obtuvo la siguiente ecuación:

 $Distance = 27,626X^{-1,199}$ 

![](_page_57_Figure_0.jpeg)

<span id="page-57-0"></span>**Figura 44** Curva de respuesta aproximada del sensor SHARP

La fórmula obtenida se desarrolló en la LabView y luego la discriminación de rango de medida de 10 cm a 80 cm. Cuando la medida está dentro de este rango se visualiza y se muestra un mensaje de CORRECTO (figura 45), caso contrario no se visualiza la medición y en mensaje es FUERA DE RANGO (figura 46).

![](_page_57_Figure_3.jpeg)

**Figura 45** Lectura correcta del sensor SHARP

<span id="page-57-1"></span>![](_page_57_Figure_5.jpeg)

#### <span id="page-58-1"></span><span id="page-58-0"></span>**3.5.1 Pruebas de funcionamiento del sensor SHARP**

Realizadas las conexiones físicas y el programa en LabView, se procede a realizar pruebas de funcionamiento. En la figura 47 se tiene una medida dentro del rango de 10 cm a 80 cm y en la figura 48 la lectura de distancia es fuera del rango.

![](_page_58_Figure_3.jpeg)

<span id="page-58-2"></span>**Figura 47** Lectura del sensor SHARP correcta

![](_page_59_Figure_0.jpeg)

<span id="page-59-0"></span>**Figura 48** Lectura del sensor SHARP fuera del rango

## **CAPÍTULO IV**

#### **CONCLUSIONES Y RECOMENDACIONES**

#### <span id="page-60-2"></span><span id="page-60-1"></span><span id="page-60-0"></span>**4.1 Conclusiones**

- El sensor EZ4 tiene una respuesta lineal por tanto se obtuvo la fórmula para convertir el voltaje de salida del mismo en distancia expresada en centímetros, apoyados en los datos de la hoja técnica del dispositivo.
- El sensor SHARP tiene una curva de respuesta exponencial por lo tanto se realizaron algunas pruebas de respuesta variando distancia y tomando los valores de tensión registrados por el programa labview, y con la ayuda de curvas de tendencia en Excel, se obtuvo la expresión que se aproximó a la dada por el fabricante.
- Se elaboraron dos programas en LabView con la ayuda de la tarjeta de adquisición de datos NI MyRIO, uno para adquirir señales de un sensor EZ4 con un rango de medida de 30 cm a 645 cm y otro para el sensor SHARP con un rango de 10 cm a 80 cm.
- El sensor SHARP al conectar a la tarjeta MyRIO provocaba mucha variación en la señal de voltaje esto se reflejaba en el indicador numérico en LabView, se solucionó agregando una función para obtener un promedio del 50 muestras con la función MEAN.
- El sensor SHARP tiene un error máximo de 1,5 cm en la posición media de su rango es decir de 40cm a 60cm.
- Se realizaron pruebas funcionales para cada uno de los sensores, los resultados fueron en cada prueba satisfactorios.

## <span id="page-61-0"></span>**4.2 Recomendaciones**

- Para el correcto funcionamiento de la tarjeta de adquisición de datos NI MyRIO es necesario conectar el adaptador de energía eléctrica y el cable USB al computador.
- No alimentar con voltajes superiores a los indicados en las hojas técnicas de cada sensor.
- Para obtener mejores resultados en la medida de distancia con los dos sensores empleados en el desarrollo del presente trabajo es recomendable emplear objetos de color blanco debido a que tiene una mejor reflexividad.
- Desarrollar otros proyectos con NI MyRIO para explotar todas las potencialidades que este dispositivo ofrece.

## **GLOSARIO DE TÉRMINOS.**

<span id="page-62-0"></span>![](_page_62_Picture_74.jpeg)

#### **REFERENCIA BIBLIOGRAFÍA.**

- <span id="page-63-0"></span>Instruments, N. (20 de Junio de 2012). *FPGAs a fondo*. Obtenido de http://www.ni.com/white-paper/6983/es/
- Instruments, N. (Agosto de 2013). NI MyRIO. *User Guide an Specifications*. Texas.
- MaxBotix. (2015). LV-MaxSonar EZ Series. USA.
- National Instruments. (2016). *Adquisicion de Datos*. Obtenido de http://www.ni.com/data-acquisition/what-is/esa/
- National Instruments. (s.f.). *Fundamentos del entorno de LabView*. Obtenido de http://www.ni.com/getting-started/labview-basics/esa/environment
- PADILLA, F. J. (Diciembre de 2014). Control y Monitoreo de un motor trifásico mediante MYDAQ de la national instruments. Latacunga, Cotopaxi, Ecuador: ESPE.
- Sharp. (Diciembre de 2006). Sensor para medicion de distancia.
- Vega Huerta , H., Cortez Vásquez, A., & Malgarejo Solis, R. (Julio de 2010). Sistema Inteligente para Medir Volumen de Líquidos. Peru.
- Xilinx. (2016). *FPGA*. Obtenido de http://www.xilinx.com/training/fpga/fpgafield-programmable-gate-array.htm

## **HOJA DE VIDA**

![](_page_64_Picture_1.jpeg)

## **DATOS PERSONALES:**

![](_page_64_Picture_91.jpeg)

#### **ESTUDIOS REALIZADOS:**

![](_page_64_Picture_92.jpeg)

IDIOMA EXTRANJERO: Ingles

#### **CERTIFICACIONES:**

SUFICIENCIA EN EL IDIOMA INGLÉS – ESPE **EXPERIENCIA PROFESIONAL O PRÁCTICAS PRE PROFESIONALES: CURSOS Y SEMINARIOS.**

> Centro de Ingeniería y Mantenimiento de Aviación Militar (CIMAM-DIAF)

## **ACEPTACIÓN DEL USUARIO**

Latacunga, Agosto del 2016

Yo, ING PABLO PILATÁSIG en calidad de encargado del Laboratorio de Instrumentación Virtual de la Unidad de Gestión de Tecnologías, me permito informar lo siguiente:

El proyecto de graduación elaborado por la Sta. **CENTENO DEFAS LISETH ROSARIO,** con el tema: **"ADQUISICIÓN DE DATOS DE UN TELÉMETRO INFRAROJO Y UN TELÉMETRO SÓNICO MEDIANTE UN DISPOSITIVO DE DISEÑO EMBEBIDO MYRIO",** ha sido efectuado de forma satisfactoria en las dependencias de mi cargo y que la misma cuenta con todas las garantías de funcionamiento, por lo cual extiendo este aval que respalda el trabajo realizado por el mencionado estudiante.

Por tanto me hago cargo de todas las instalaciones realizadas por el Sr. estudiante.

**Atentamente,**

**ING. PABLO PILATÁSIG ENCARGADO DEL LABORATORIO DE INSTRUMENTACIÓN VIRTUAL**

## **HOJA DE LEGALIZACIÓN DE FIRMAS**

## **DEL CONTENIDO DE LA PRESENTE INVESTIGACIÓN SE RESPONSABILIZA EL AUTOR**

## **CENTENO DEFAS LISETH ROSARIO C.I:** 1725920100

## **DIRECTOR DE LA CARRERA DE ELECTRÓNICA MENCIÓN INSTRUMENTACIÓN & AVIÓNICA**

**Ing. Pablo Pilatásig Director Carrera de Electrónica Mención Instrumentación & Aviónica**

Latacunga, Agosto del 2016